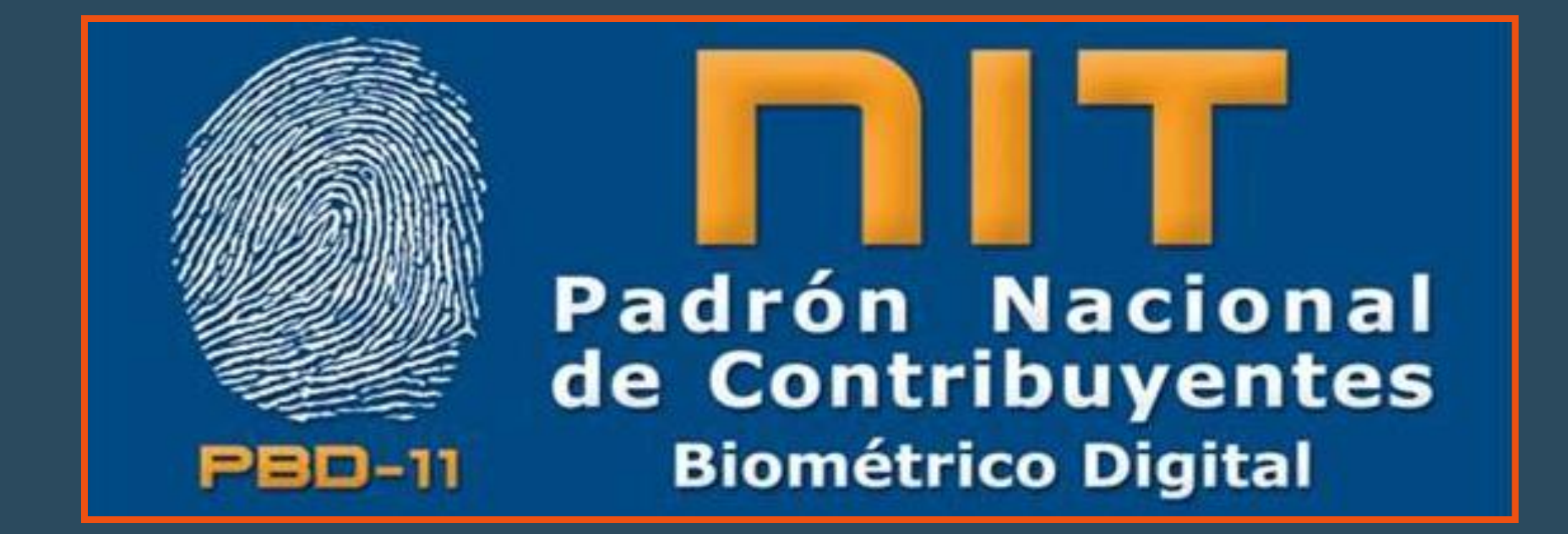

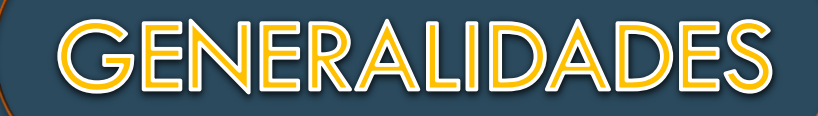

**UN COMPONENTE BÁSICO FUNDAMENTAL DEL MODELO DE GESTIÓN DE CUALQUIER ADMINISTRACIÓN TRIBUTARIA ES EL REGISTRO DE LOS CONTRIBUYENTES.**

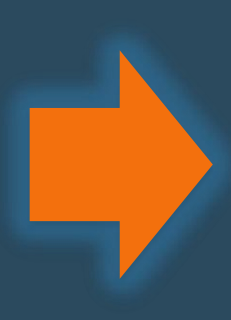

**EL REGISTRO DE CONTRIBUYENTES ES LA BASE PARA OTROS COMPONENTES DEL MODELO DE GESTIÓN TRIBUTARIA. (COF, FACT,..)**

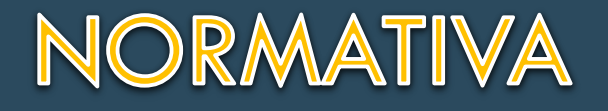

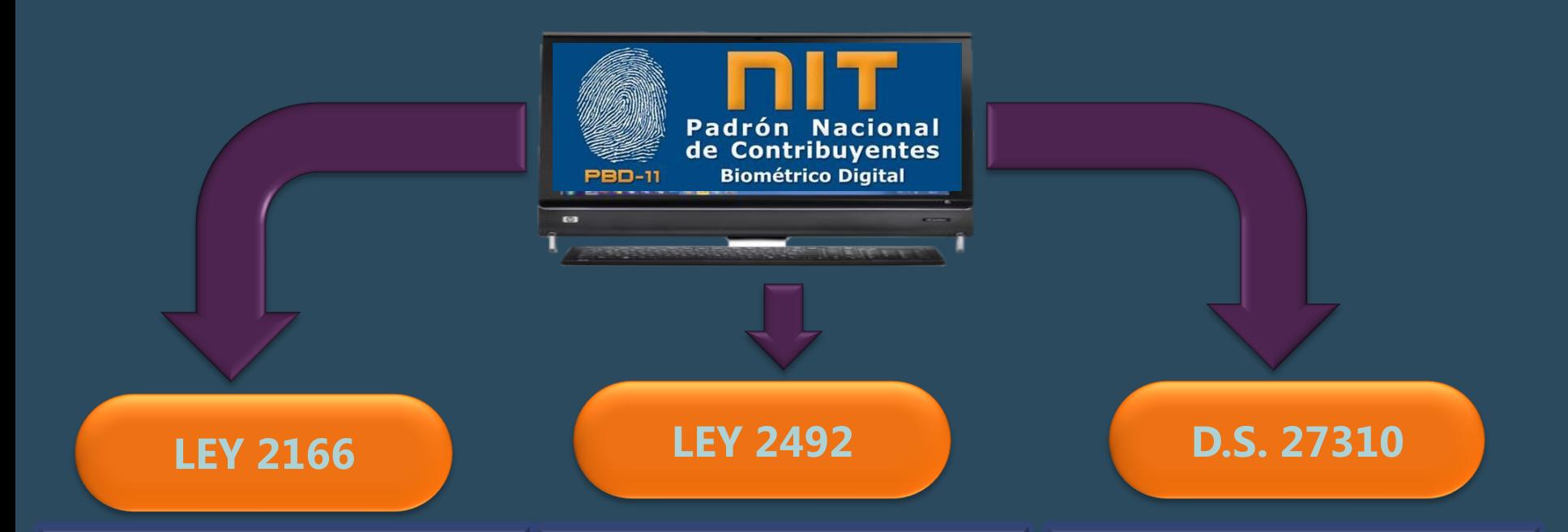

**ARTICULO 3° (FUNCIÓN): ESTABLECE QUE ES FUNCIÓN DEL SERVICIO DE IMPUESTOS NACIONALES FACILITAR EL CUMPLIMIENTO VOLUNTARIO, VERAZ Y OPORTUNO DE LAS OBLIGACIONES TRIBUTARIAS.**

**ARTICULO 79: SE FACULTA AL SIN A UTILIZAR CUALQUIER MEDIO TECNOLÓGICAMENTE DISPONIBLE EN EL PAÍS, INCLUIDOS LOS INFORMÁTICOS, ELECTRÓNICOS, ÓPTICOS O DE CUALQUIER OTRA TECNOLOGÍA PARA FACTURACIÓN, PRESENTACIÓN DE DECLARACIONES JURADAS Y TODA OTRA INFORMACIÓN DE IMPORTANCIA FISCAL.**

**ARTICULO 7: LAS OPERACIONES ELECTRÓNICAS REALIZADAS Y REGISTRADAS EN EL SISTEMA INFORMÁTICO DE LA ADMINISTRACIÓN TRIBUTARIA POR UN USUARIO AUTORIZADO SURTEN EFECTOS JURÍDICOS Y TIENE VALIDEZ PROBATORIA; PRESUMIÉNDOSE QUE TODA OPERACIÓN ELECTRÓNICA REGISTRADA EN EL SISTEMA INFORMÁTICO PERTENECE AL USUARIO AUTORIZADO.**

### **OBJETIVO GENERAL**

**LA IMPLEMENTACIÓN DEL PBD-11 PERMITIRÁ INCREMENTAR LA SEGURIDAD EN EL PROCESO DE INSCRIPCIÓN Y FACILITARÁ LAS OPERACIONES DE LOS CONTRIBUYENTES, REPUNTANDO AL SERVICIO DE IMPUESTOS NACIONALES COMO UNA ADMINISTRACIÓN TRIBUTARIA DE PRIMER NIVEL.**

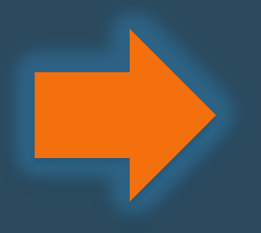

**LA BIOMETRÍA TIENE COMO PRINCIPAL OBJETIVO IDENTIFICAR Y PERMITIR RECONOCER A ALGUNA PERSONA EN UNA DETERMINADA APLICACIÓN.**

# **OBJETIVOS ESPECÍFICOS**

Establecer y mantener un Padrón de contribuyentes confiable seguro en cuanto a la identificación del interesado.

Tener acceso rápido y efectivo a la gráfica de las direcciones declaradas por el contribuyente

Facilitar y agilizar el acceso a documentos, tanto generados por la Administración Tributaria como los proporcionados por el contribuyente.

Contar con más y mejor información del contribuyente, p.ejm. balance inicial, otros.

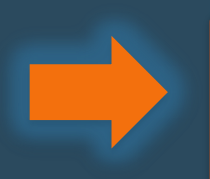

Lograr una atención más ágil en las plataformas optimizando el tiempo de atención con el llenado previo de formas.

## **OBJETIVOS ESPECÍFICOS**

Disminuir los errores de empadronamiento dando al interesado la posibilidad de contar con asesoramiento especializado para el llenado de formas así como el tiempo que necesite para este fin.

Establecer un sistema de citas previas para la atención de contribuyentes minimizando el tiempo de espera de los interesados en las oficinas del Servicio de Impuestos Nacionales

Disminuir el uso del papel y espacios físicos de almacenamiento.

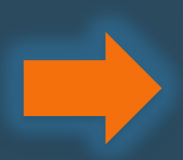

Proporcionar información oportuna y confiable a clientes internos y externos.

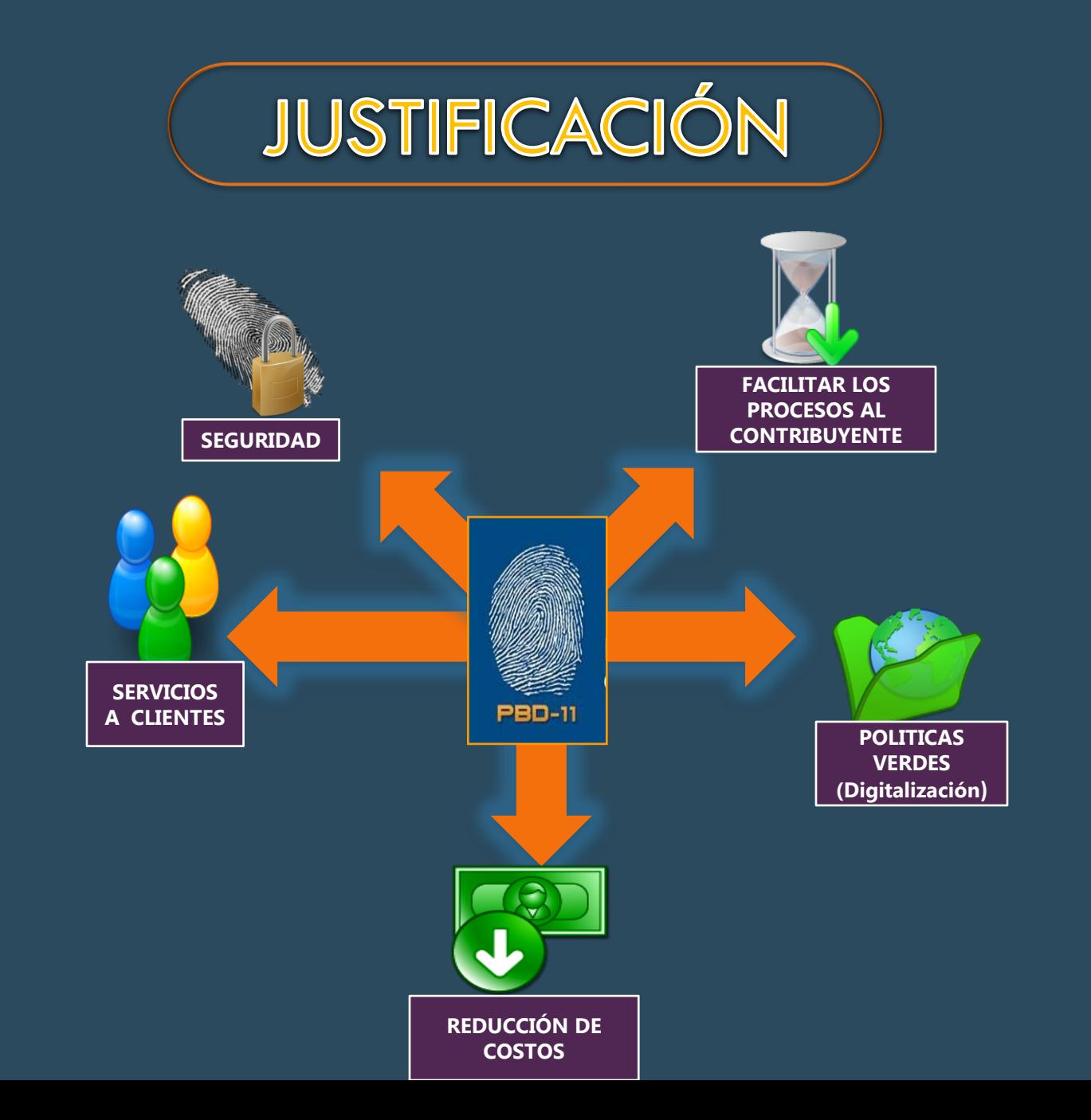

### NORMATIVA PADRÓN NACIONAL DE CONTRIBUYENTES **BIOMÉTRICO DIGITAL (PBD-11)**

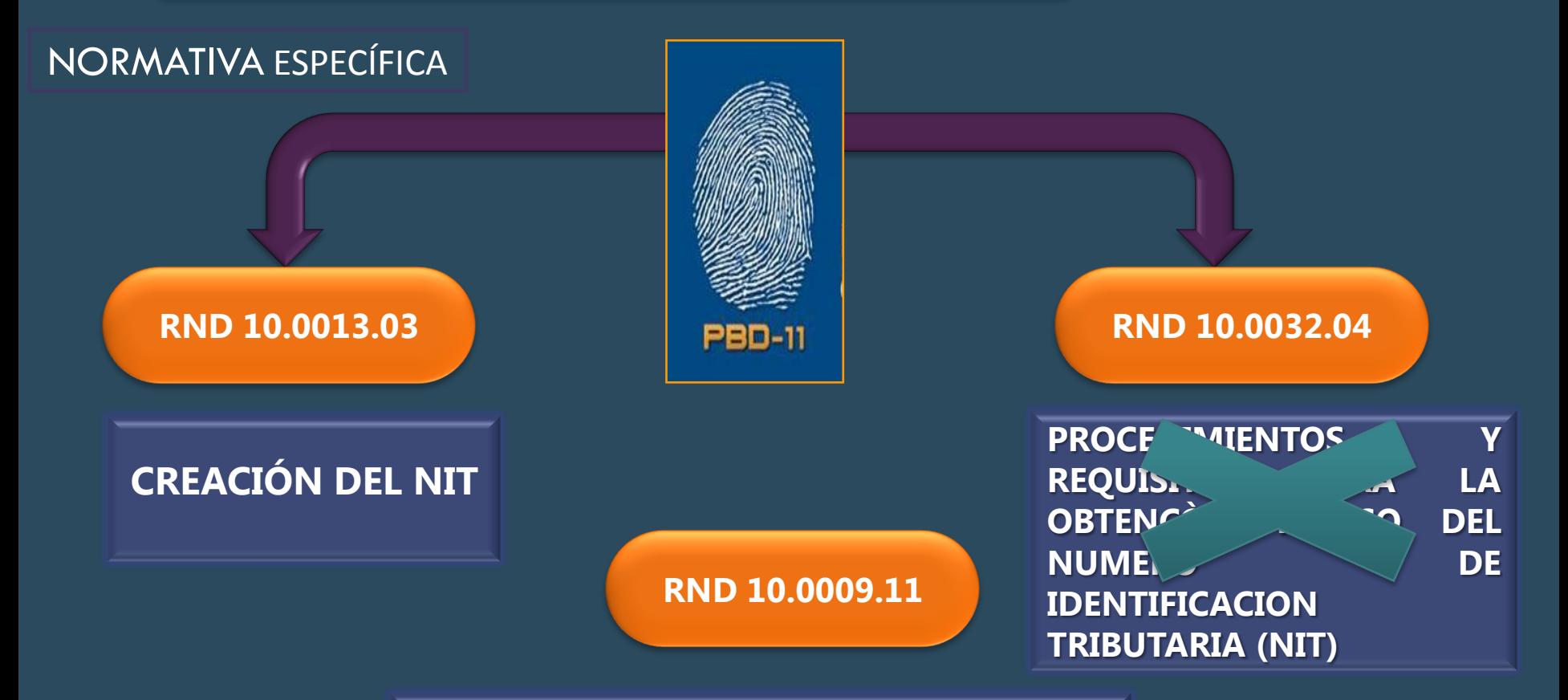

"**PROCEDIMIENTO Y REQUISITOS PARA LA INSCRIPCIÓN Y MODIFICACIONES AL PADRÓN NACIONAL DE CONTRIBUYENTES BIOMÉTRICO DIGITAL (PBD-11)"**

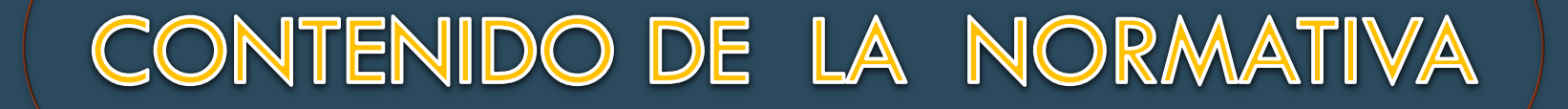

**DISPOSICIONES GENERALES: ART. 1 - 4**

 $Cap. 2$ 

 $Cap. 1$ 

**PROCEDIMIENTO DE INSCRIPCIÓN Y MODIFICACIÓN DE DATOS: ART. 5 - 17**

**Cap. 3** 

**REQUISITOS A PRESENTARSE PARA LA INSCRIPCIÓN**

### **REQUISITOS**

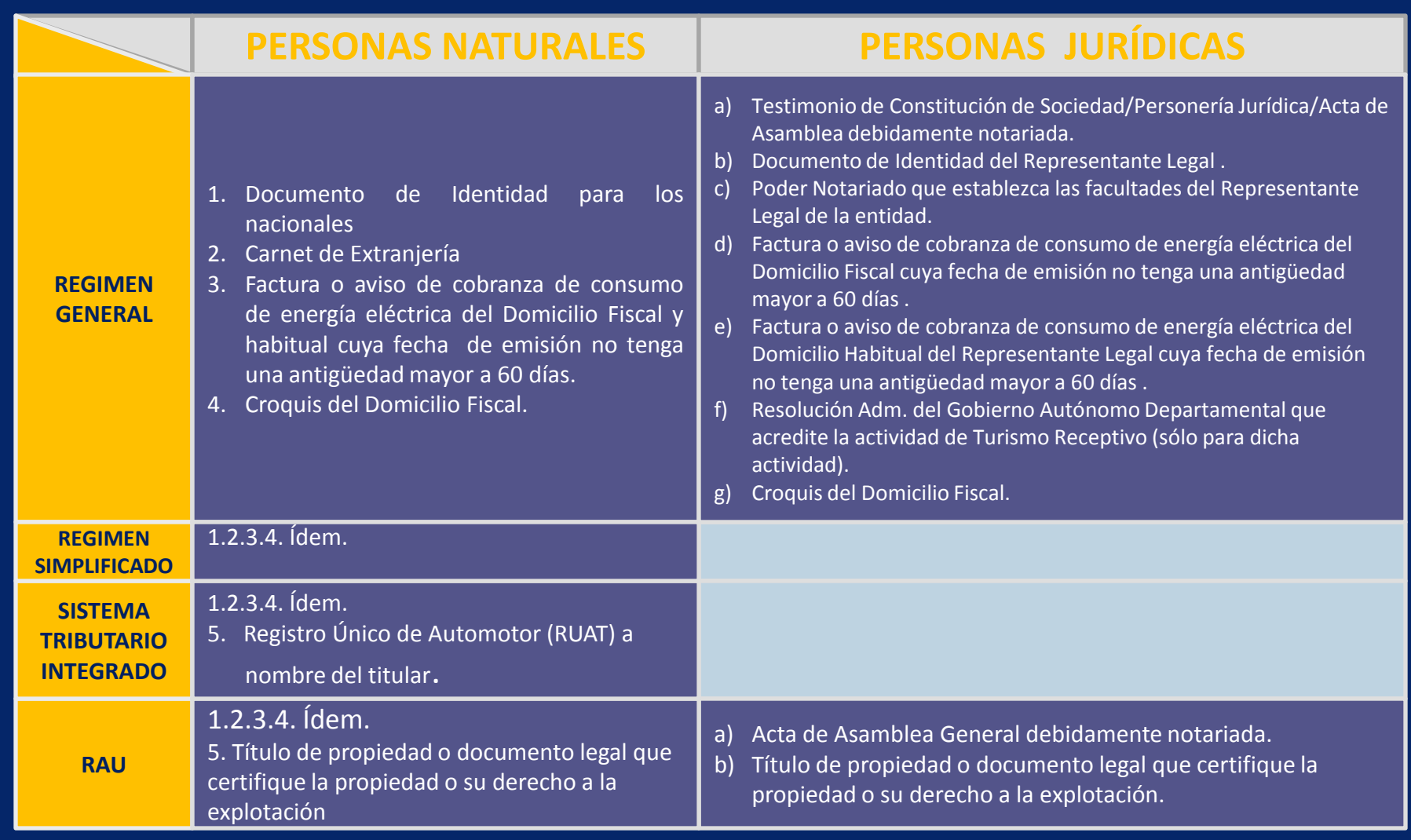

### **REQUISITOS**

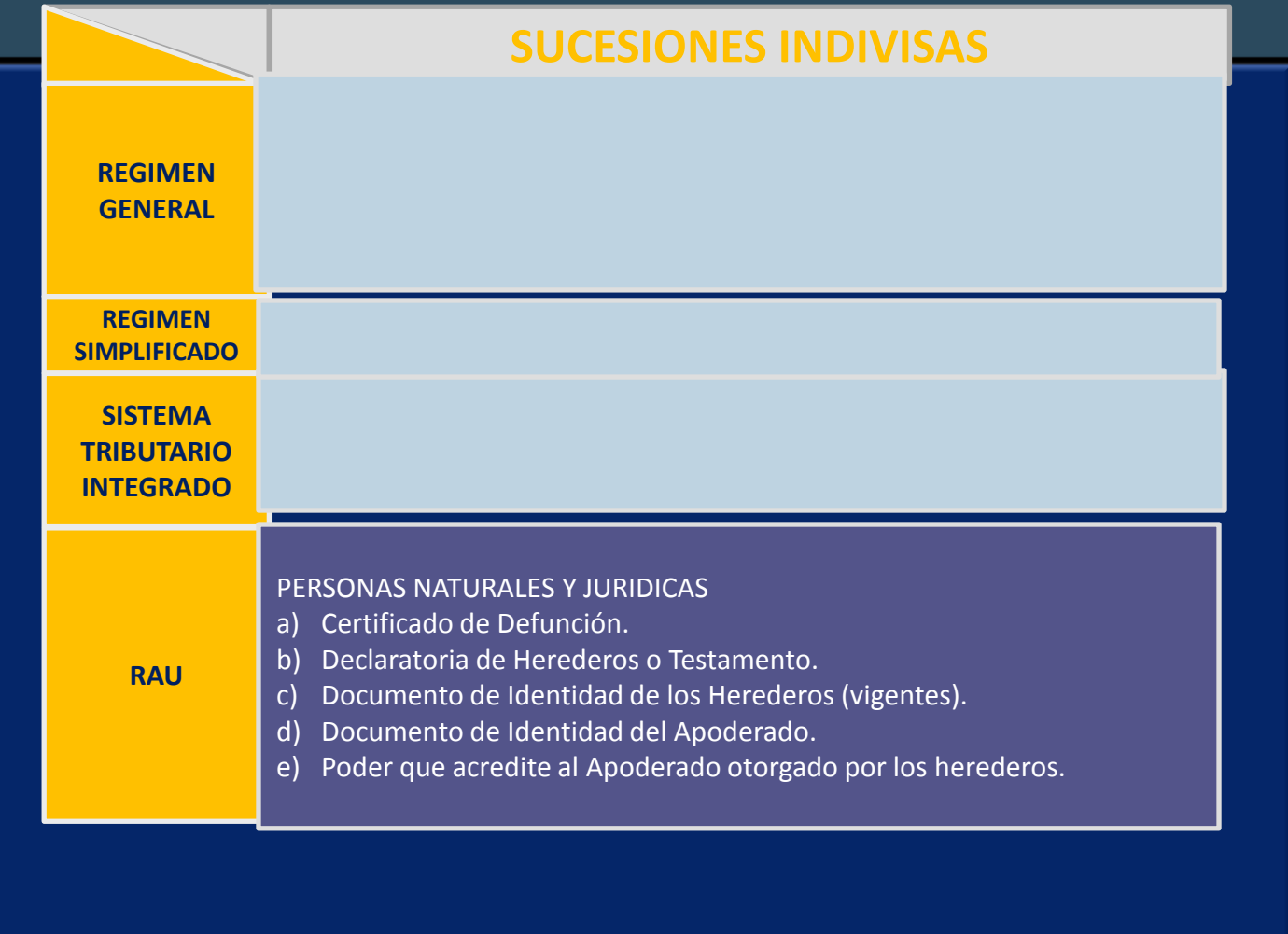

### CONTENIDO DE LA NORMATIVA

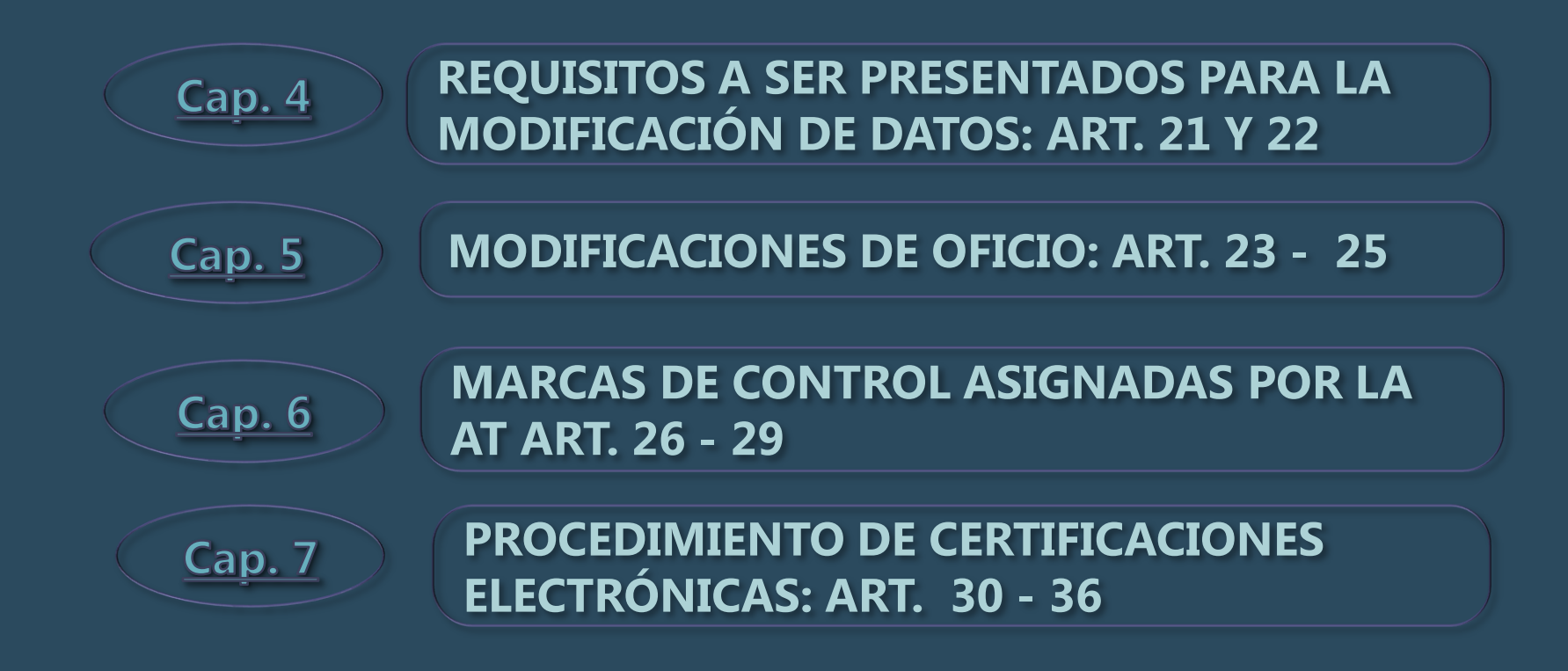

### CONTENIDO DE LA NORMATIVA

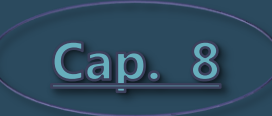

**PROCEDIMIENTO PARA FIJAR DOMICILIO ESPECIAL: ART. 37 Y 38**

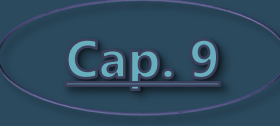

**DISPOSICIONES TRANSITORIAS: ACTUALIZACIÓN Y MODIFICACIÓN DE DATOS**

**Cap. 10** 

**DISPOSICIONES FINALES**

# **ESTRATEGIA DE IMPLEMENTACIÓN**

1

 $\overline{2}$ 

 $\overline{\bf 3}$ 

4

5

**SE INICIA EL PBD-11 CON LAS INSCRIPCIONES DE CONTRIBUYENTES A PARTIR DEL 9 MAYO DE 2011 Y MODIFICACIONES SOLO PARA CONTRIBUYENTES INSCRITOS POR EL PBD-11.**

> **SE ELABORARÁ UN CRONOGRAMA PARA LA ACTUALIZACIÓN DE DATOS DE CONTRIBUYENTES YA INSCRITOS.**

> > **LAS MODIFICACIONES PARA LOS QUE ACTUALICEN SUS DATOS EN EL PBD-11, SOLO SE PODRÁN REALIZAR POR EL PBD-11.**

> > > **LA ACTUALIZACIÓN COMENZARÁ POR LOS PRICOS Y GRACOS**

> > > > **SE TOMARA EN CUENTA PARA EL CRONOGRAMA EL DIGITO DE TERMINACIÓN DEL NIT.**

## **Llenado del Formulario MASI - 001**

### www.impuestos.gob.bo

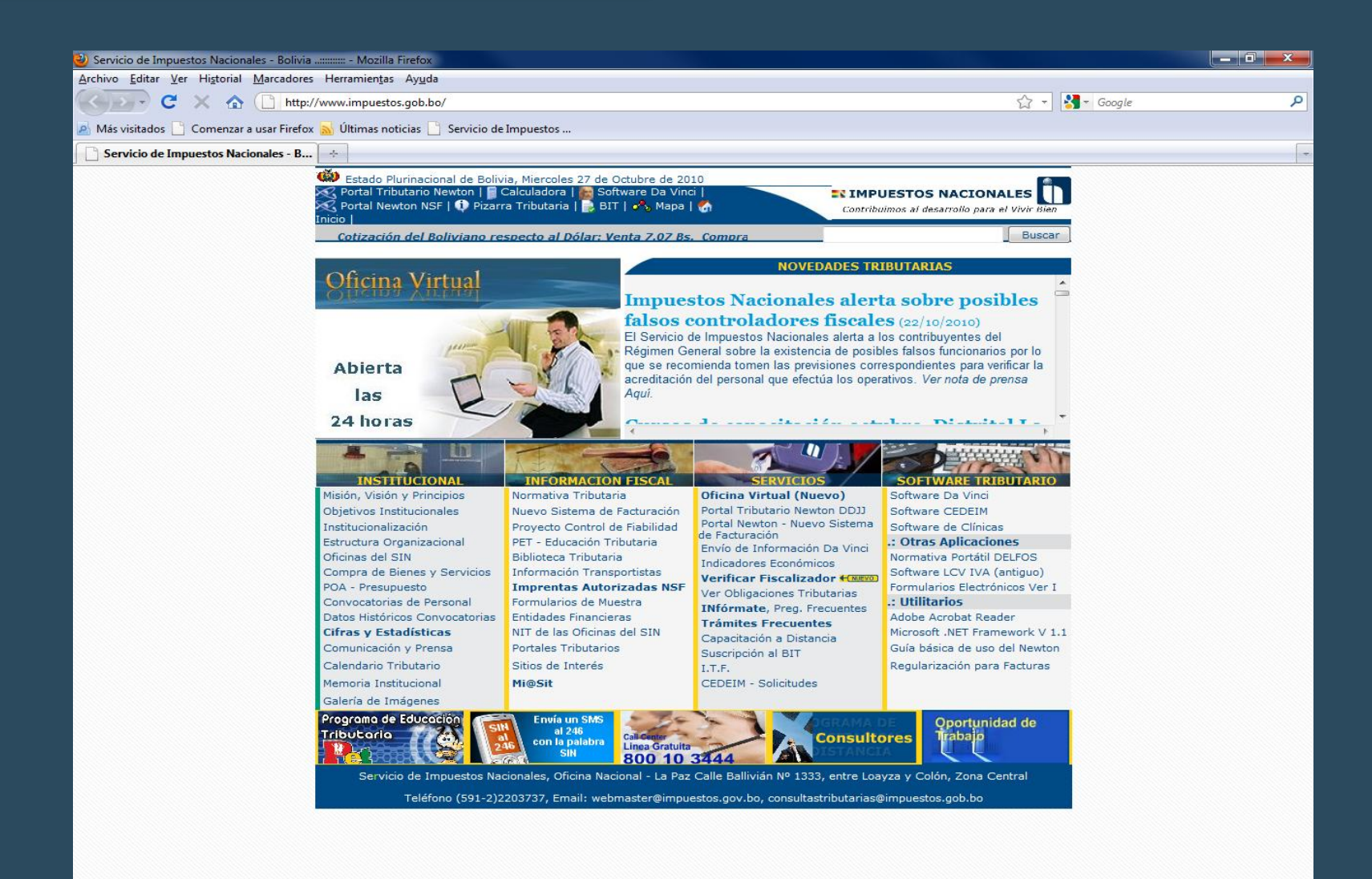

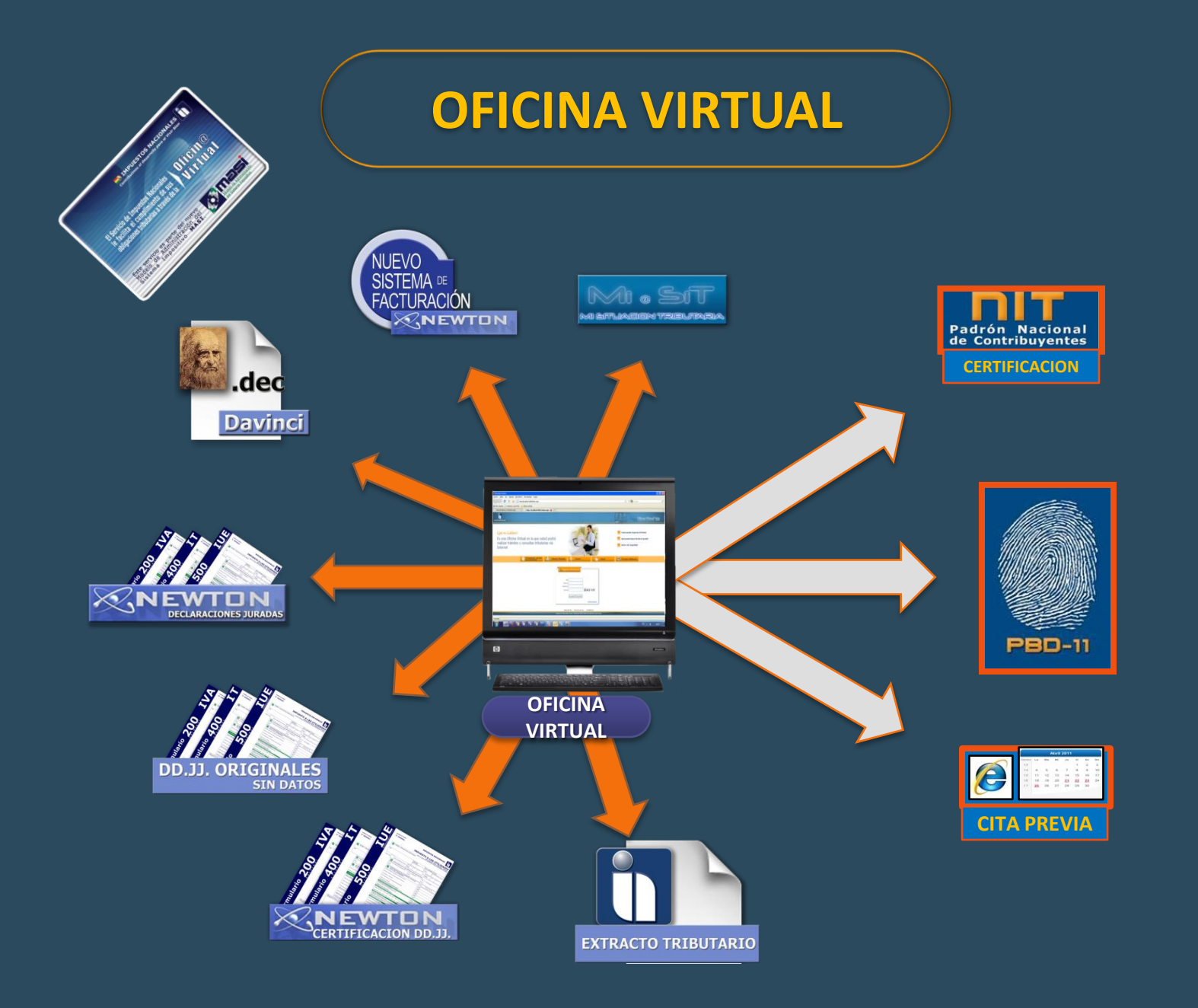

### Ingreso a Inscripción

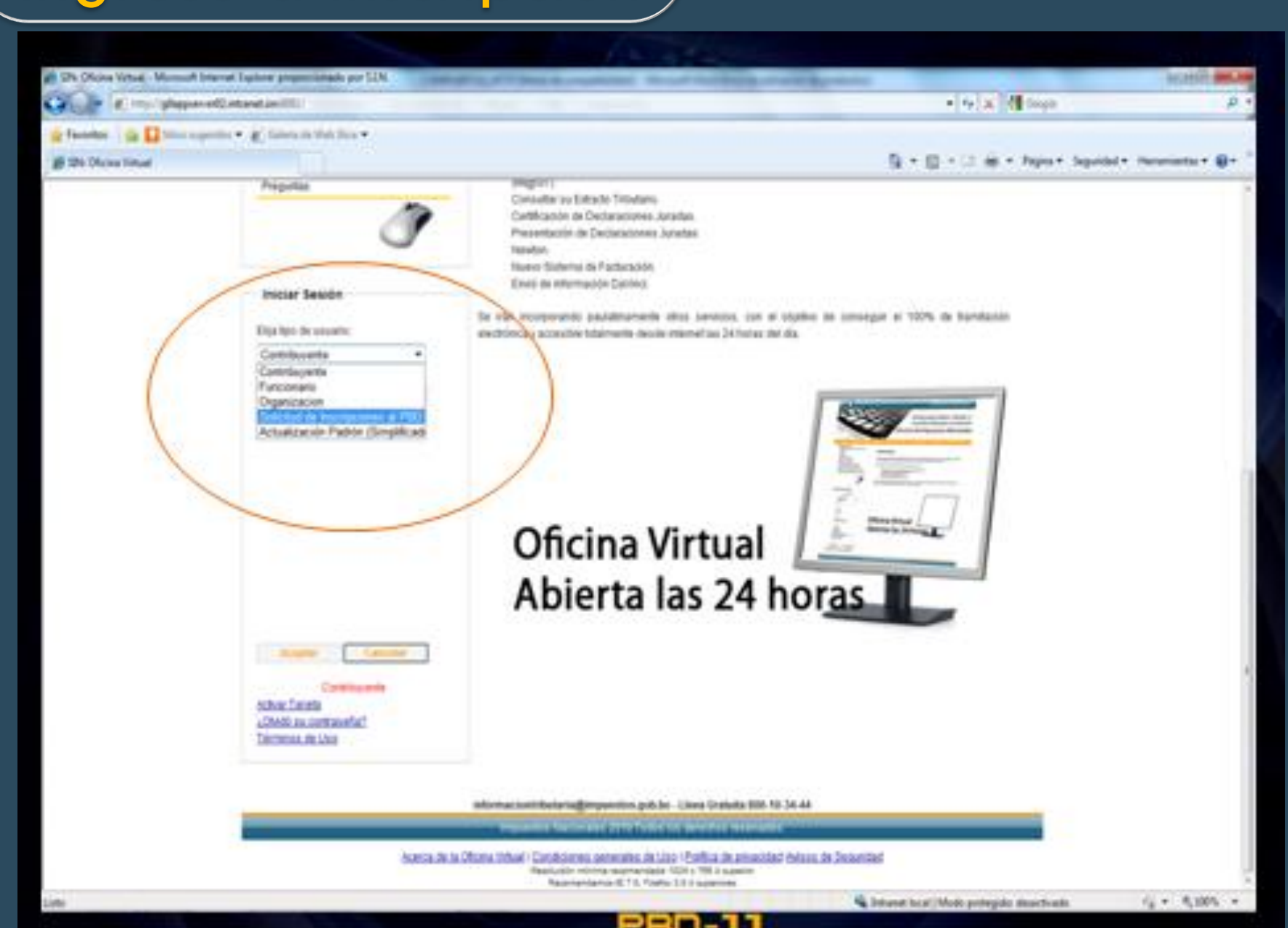

### **LLENADO DE FORMULARIO**

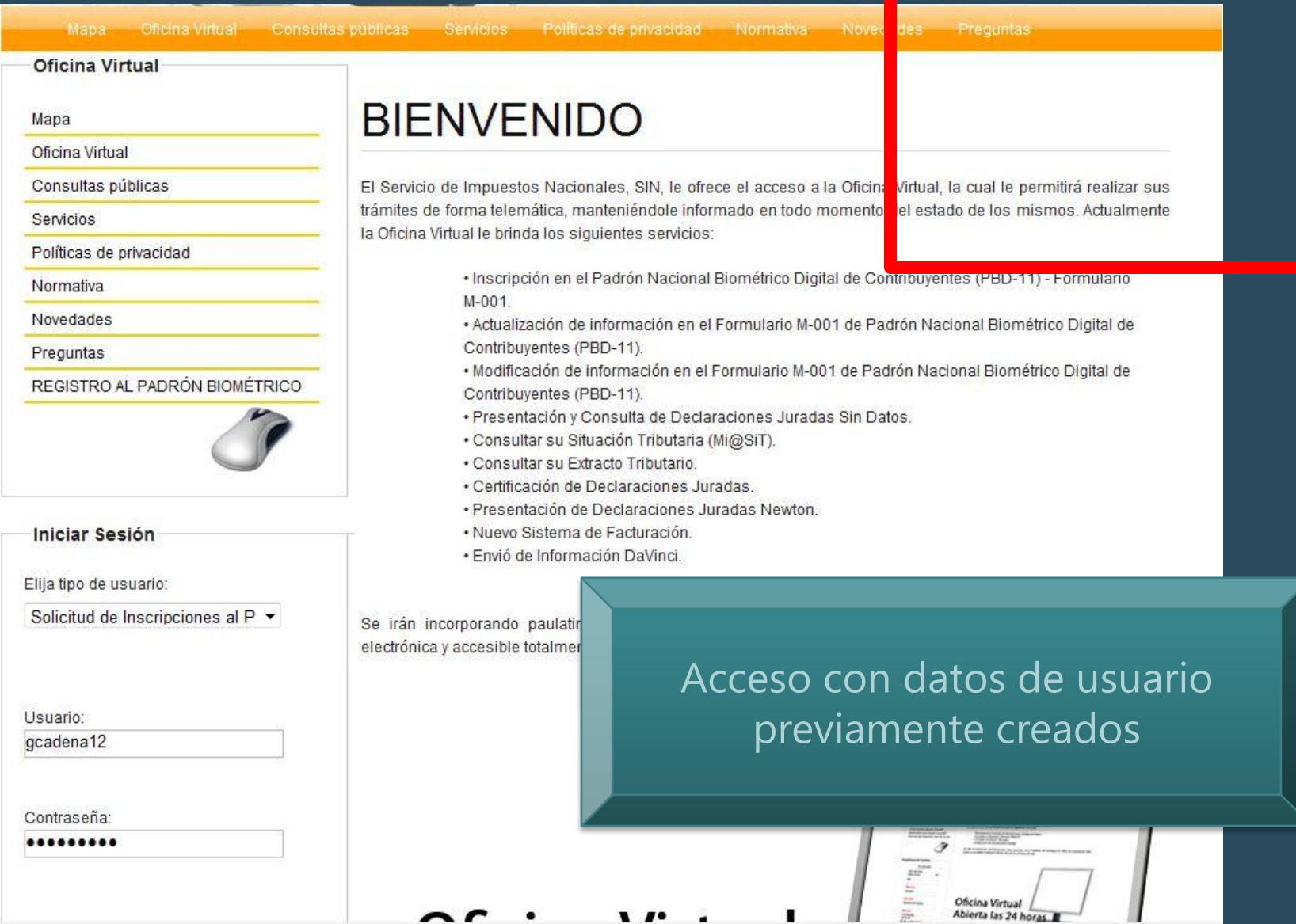

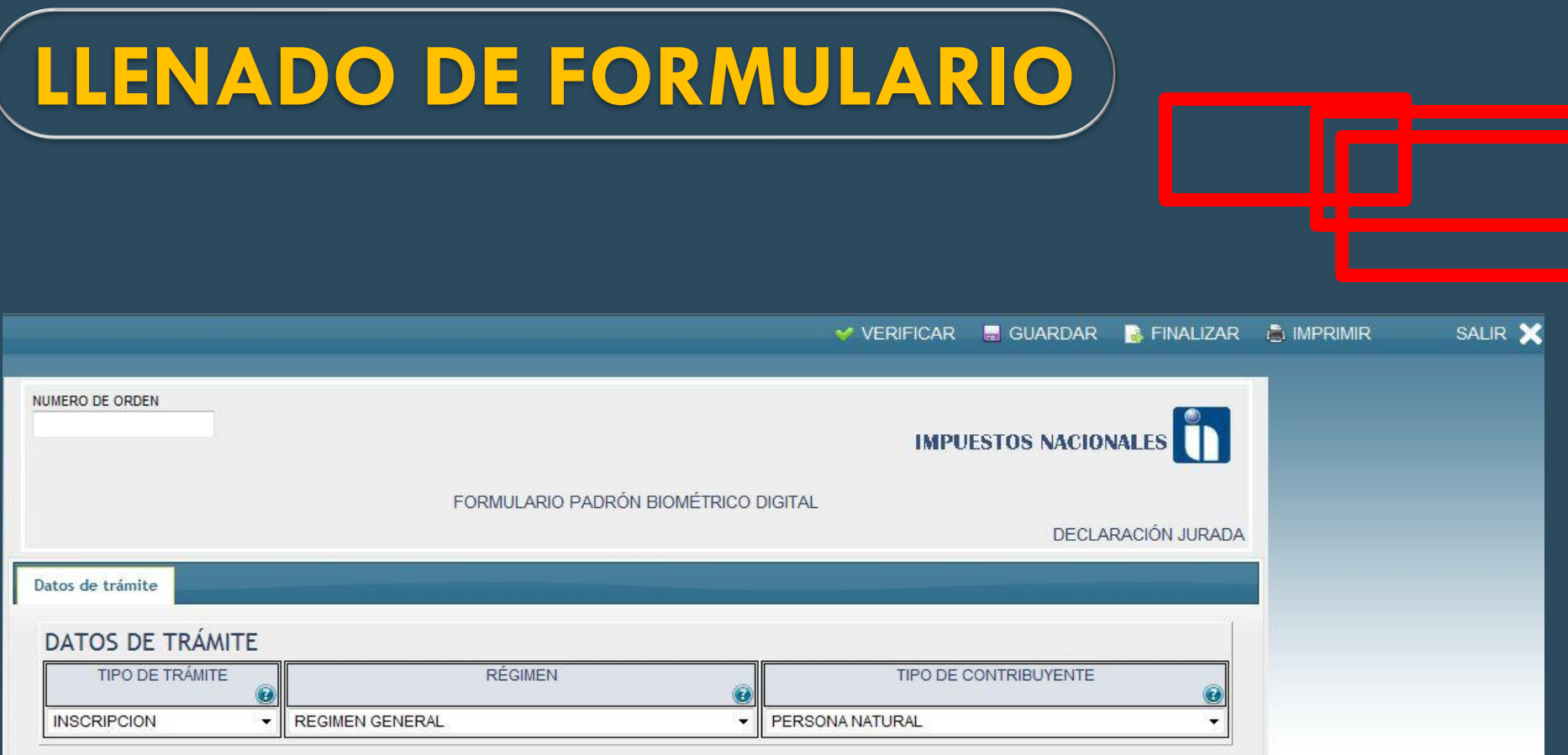

Se Genera el formulario en base a los datos proporcionados (VISTAS)

# **LLENADO DE FORMULARIO**

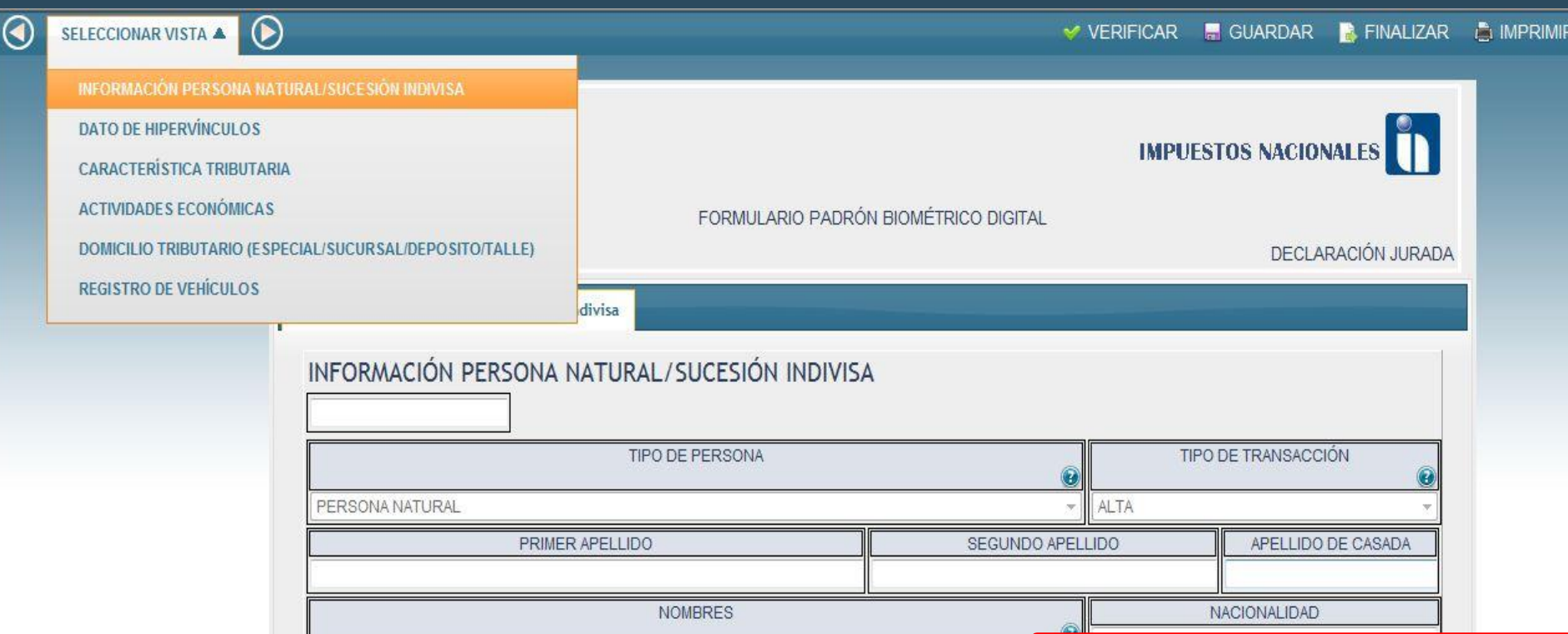

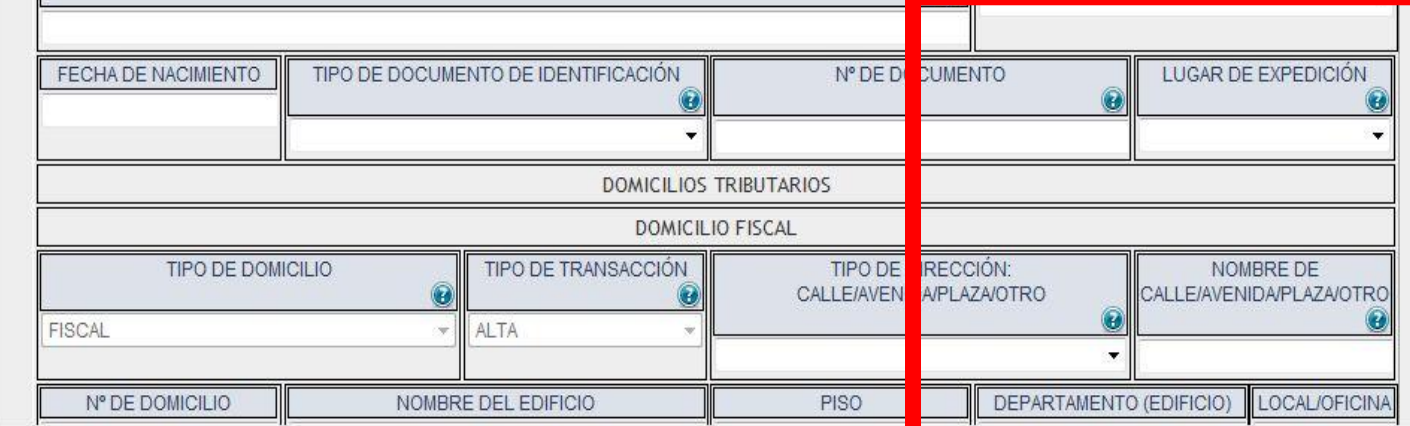

# **LLENADO DE FORMULARIO**

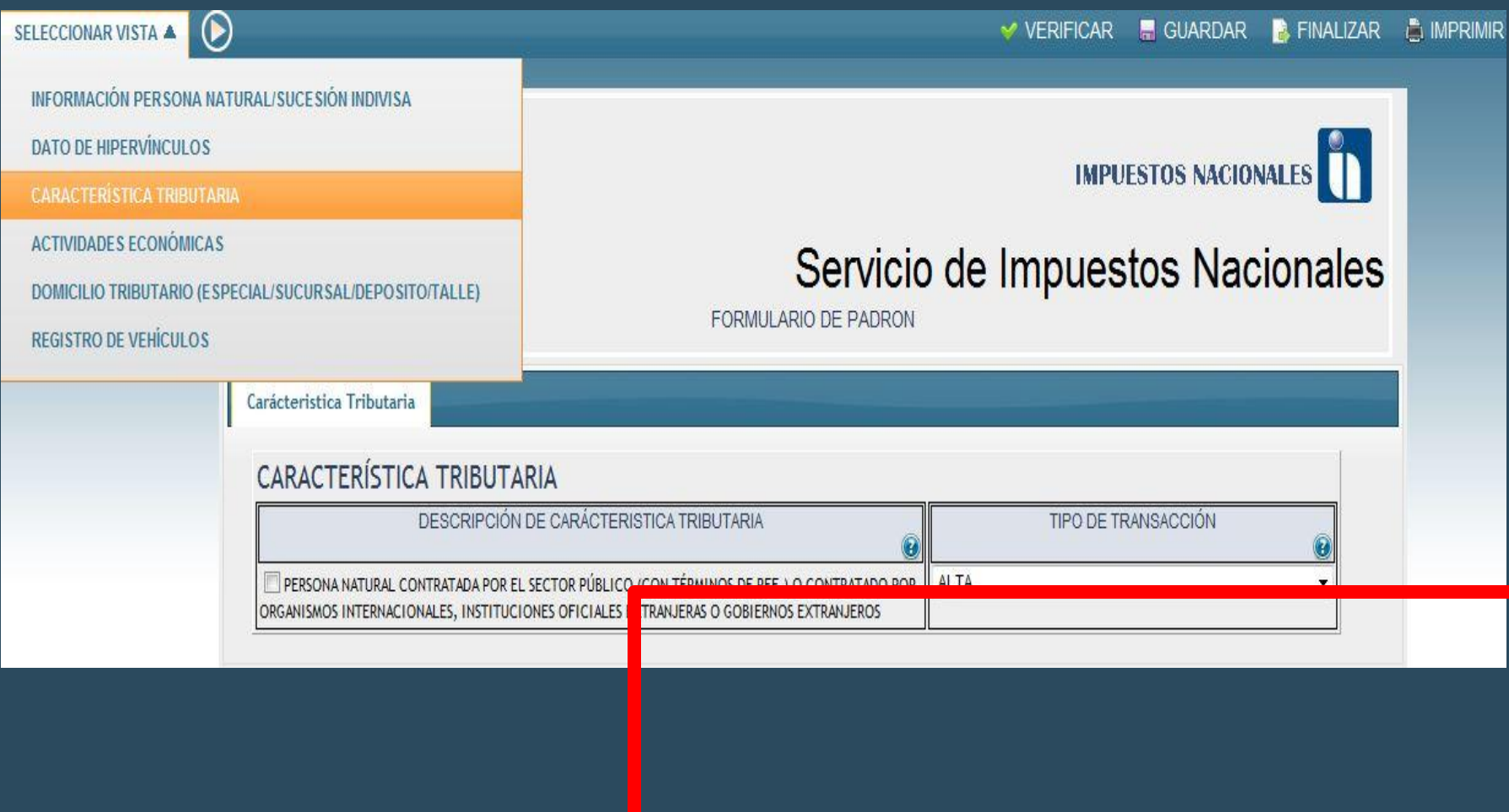

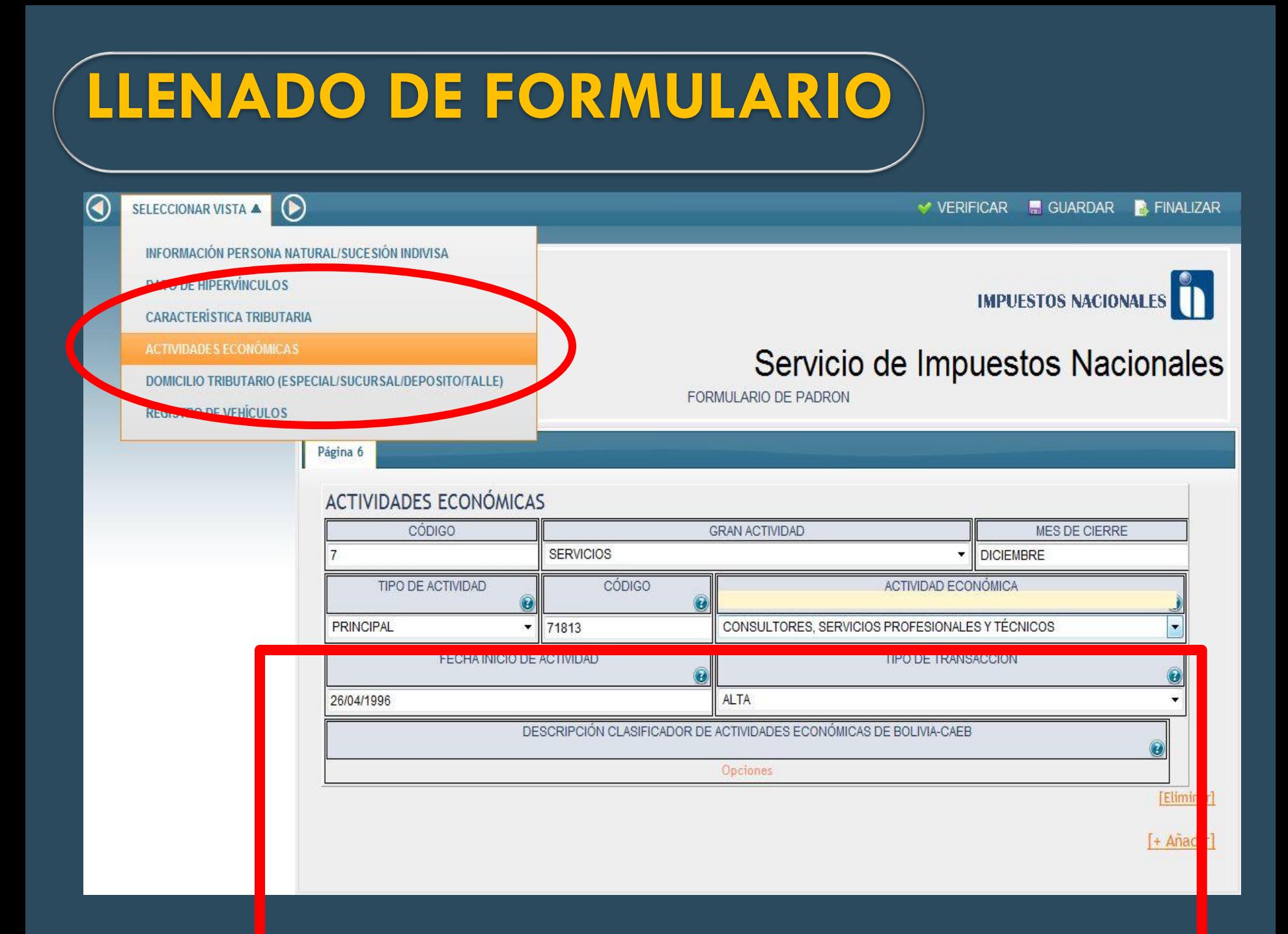

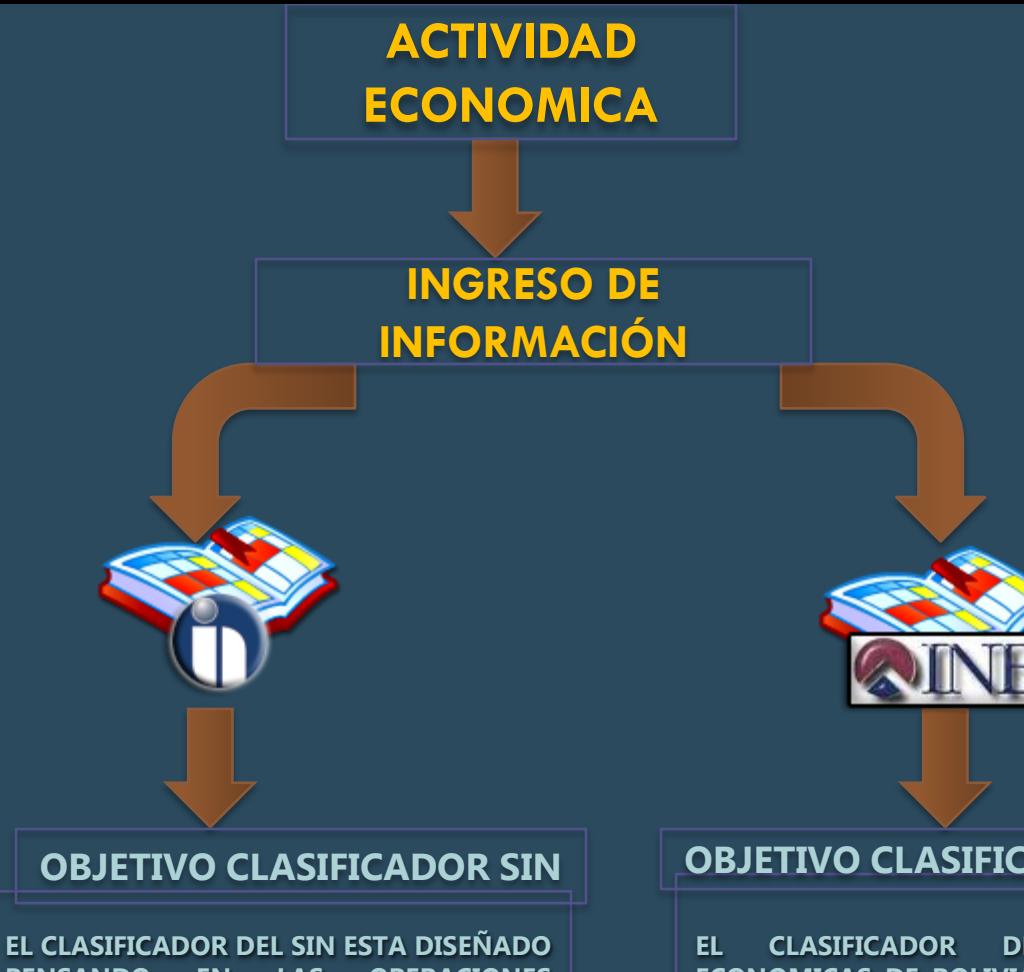

**PENSANDO EN LAS OPERACIONES TRIBUTARIAS RELACIONADAS AL MISMO, TRATA DE FACILITAR EN INGRESO DE INFORMACIÓN DEL CONTRIBUYENTE HACIA LA A.T.**

**PARA LA AT, EL CLASIFICADOR CUMPLE CON UN FIN:**

 **TRIBUTARIO Y, DE CLASIFICACIÓN ESTADISTICA**

#### **OBJETIVO CLASIFICADOR CAEB**

**EL CLASIFICADOR DE ACTIVADES ECONOMICAS DE BOLIVIA – CAEB, ESTA DESARROLLADO PARA CLASIFICAR ACTIVIDADES ECONOMICAS CON FINES ESTADISTICOS**

#### **EL CLASIFICADOR CAEB, PARA LA AT, CUMPLE CON UN FIN:**

**DE CLASIFICACIÓN ESTADISTICA.**

### **OBLIGACIONES TRIBUTARIAS Y DOCU THE REAL PROPERTY**

### Servicio de Impuestos Nacionales

FORMULARIO DE PADRON

OBLIGACIONES TRIBUTARIAS Y DOCUM VTOS DE SOPORTE

#### ACEPTACIÓN OBLIGACIONES TRIBUTARIAS Y DOCUMENTOS DE SOPORTE

¿ESTA DE ACUERDO CON LAS OBLIGACIONES TRIBUTARIAS Y DOCUMENTOS SOPORTE ASIGNADOS?

**NO** 

#### **OBLIGACIONES TRIBUTARIAS**

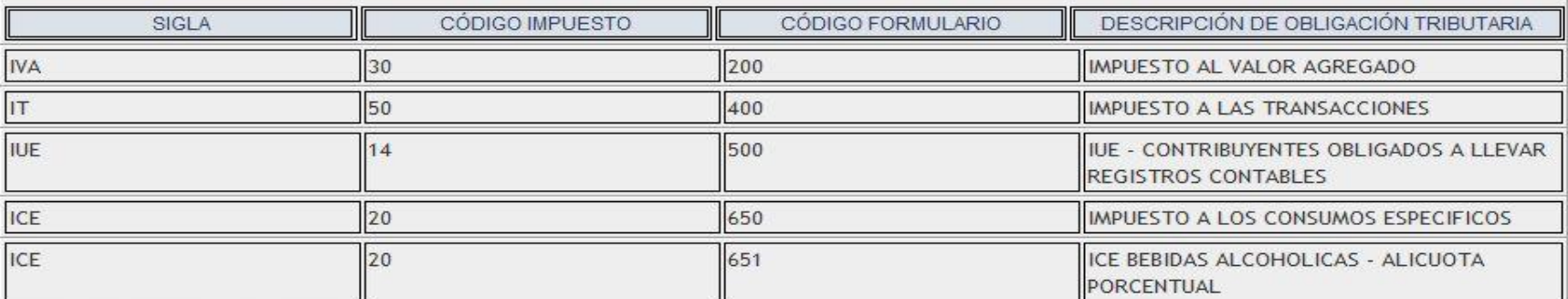

#### **DOCUMENTOS SOPORTE**

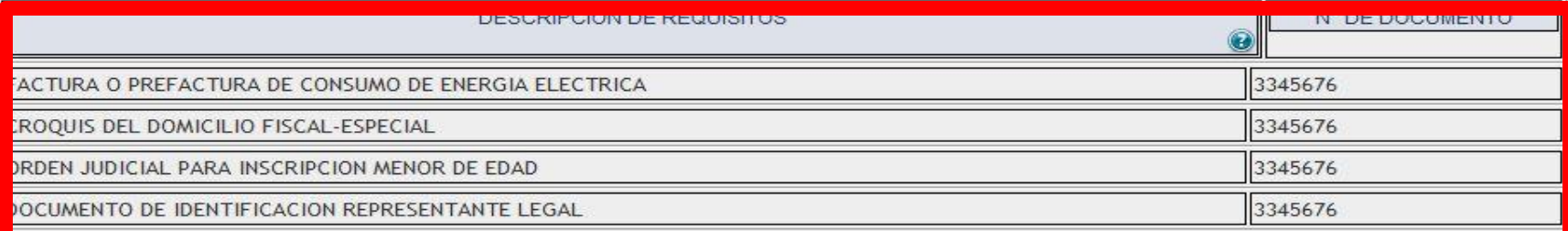

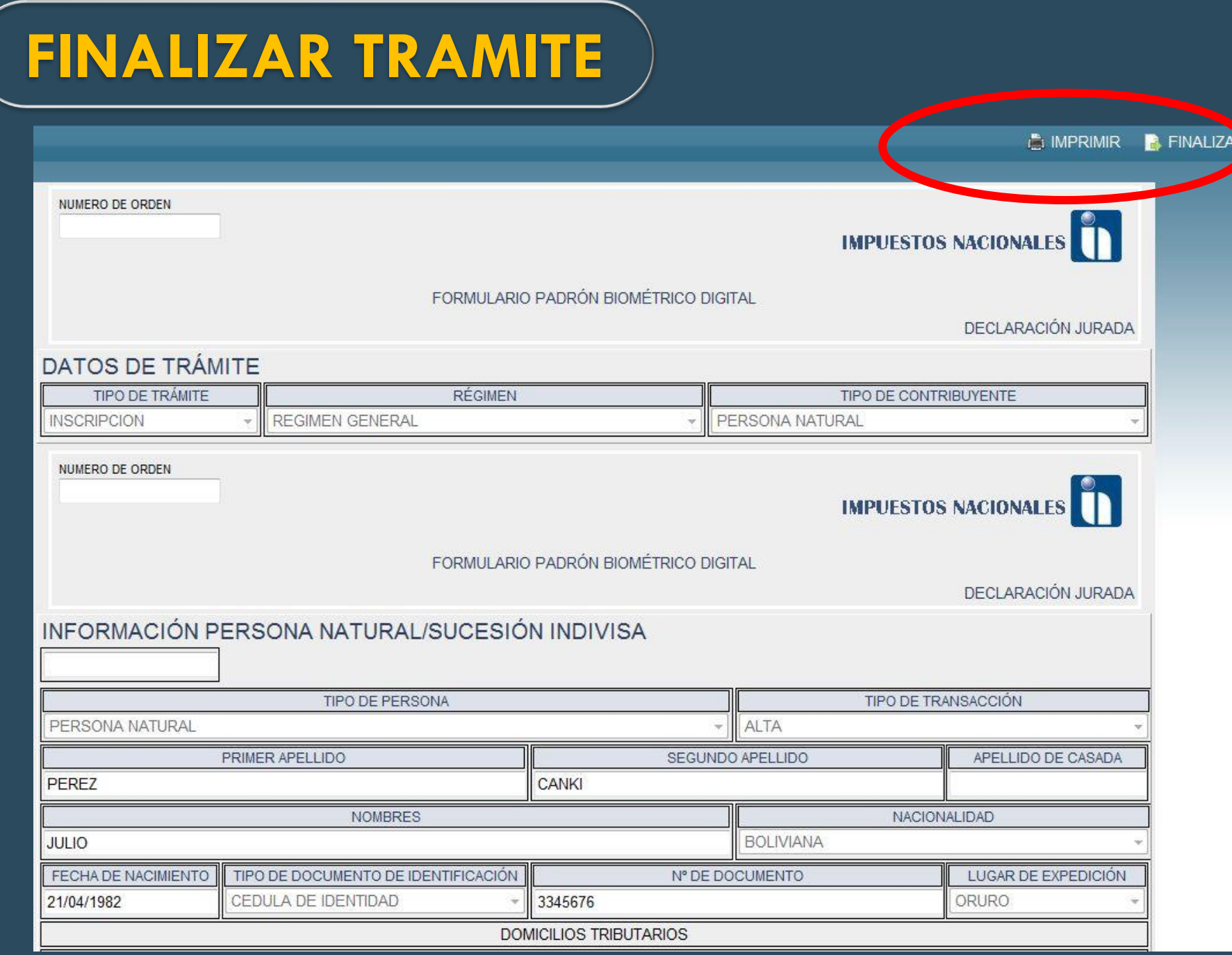

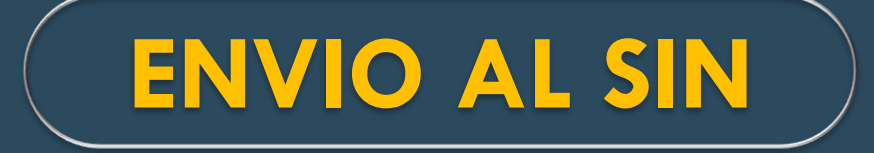

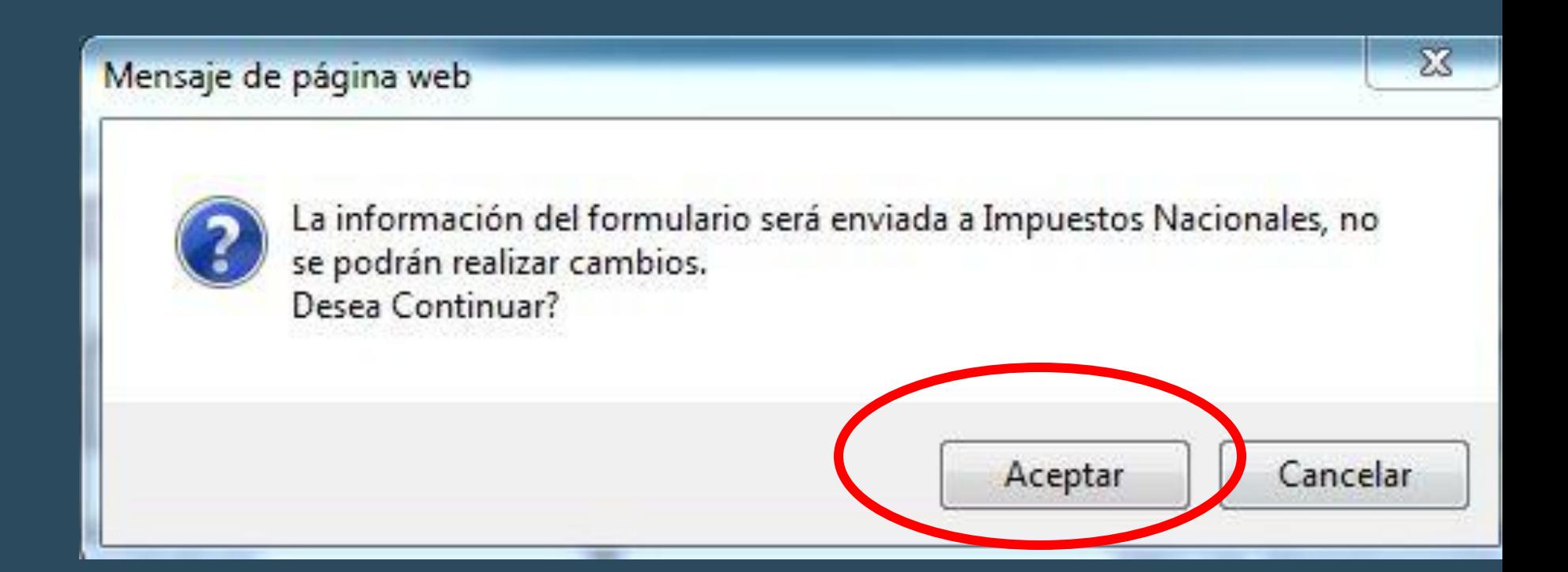

# **CONSTANCIA DE ENVIO**

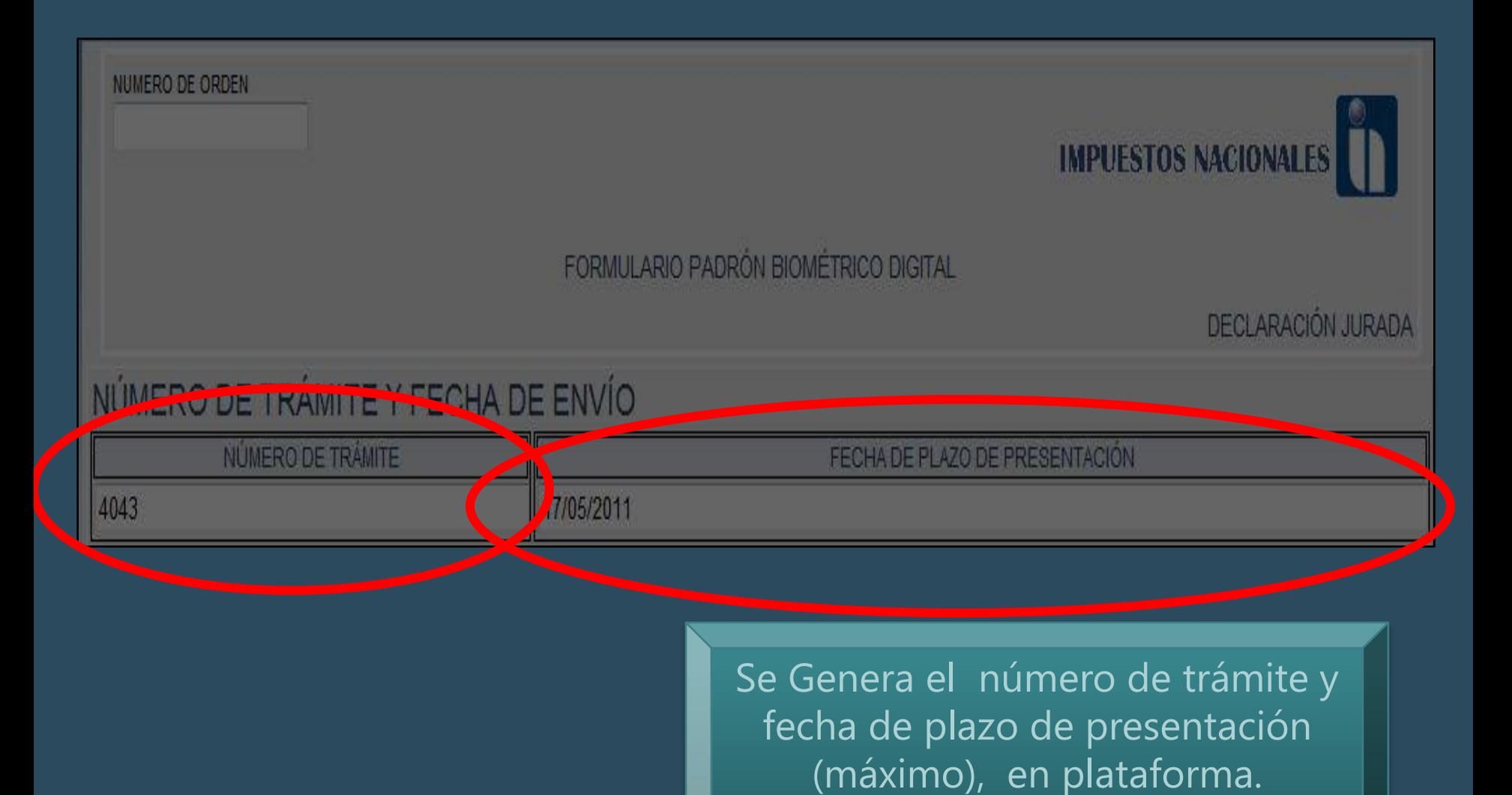

# **TRÁMITE EN PLATAFORMA**

### INGRESO FUNCIONARIO

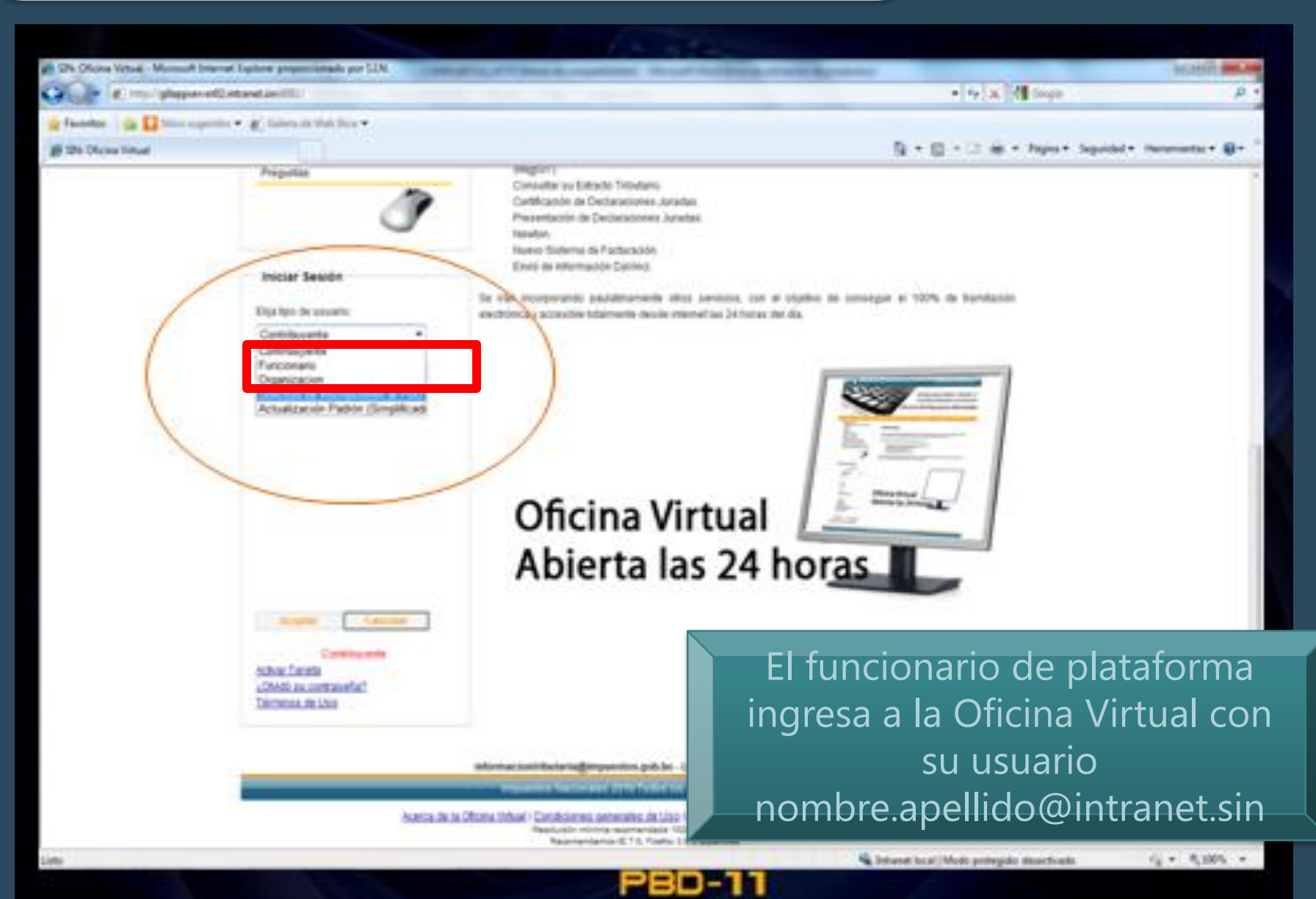

### **Ingreso Funcionario**

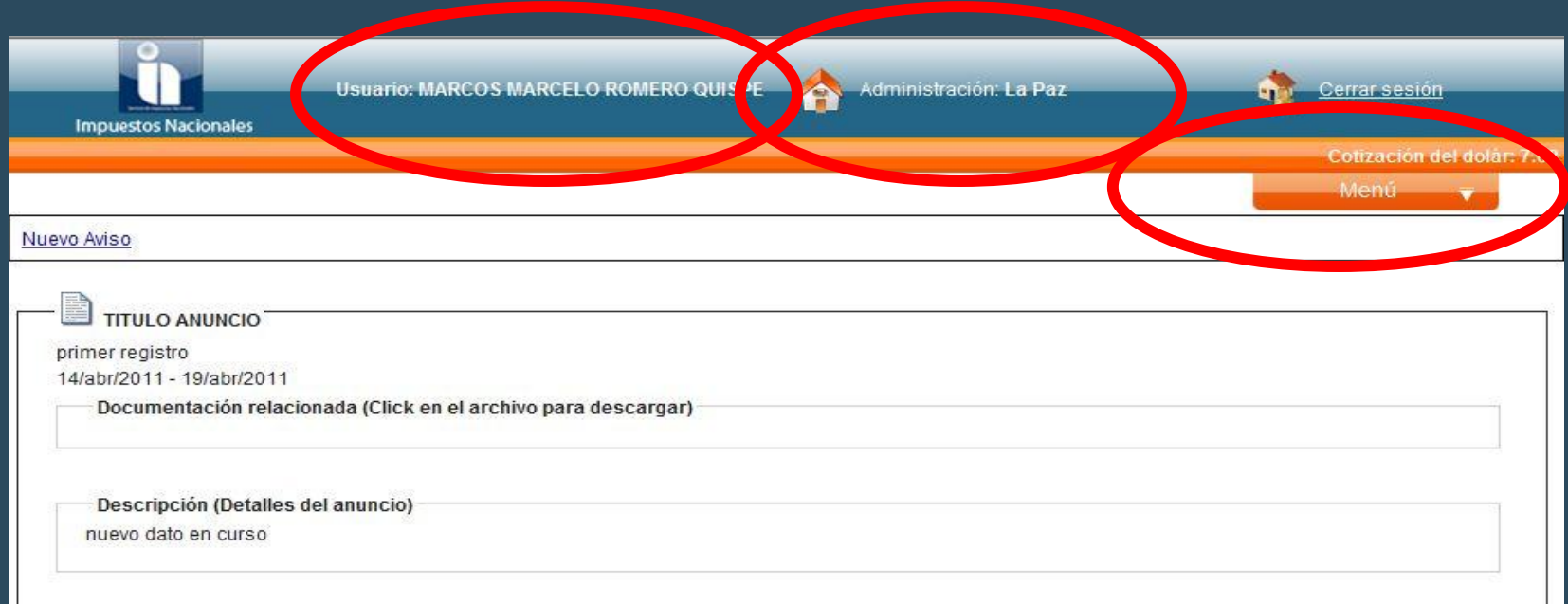

TITULO ANUNCIO

" + " OR 1=1 OR " + " 14/abr/2011 - 19/abr/2011

Documentación relacionada (Click en el archivo para descargar)

Descripción (Detalles del anuncio) **REGISTRO DE DAATOS** 

### Ingreso Funcionario

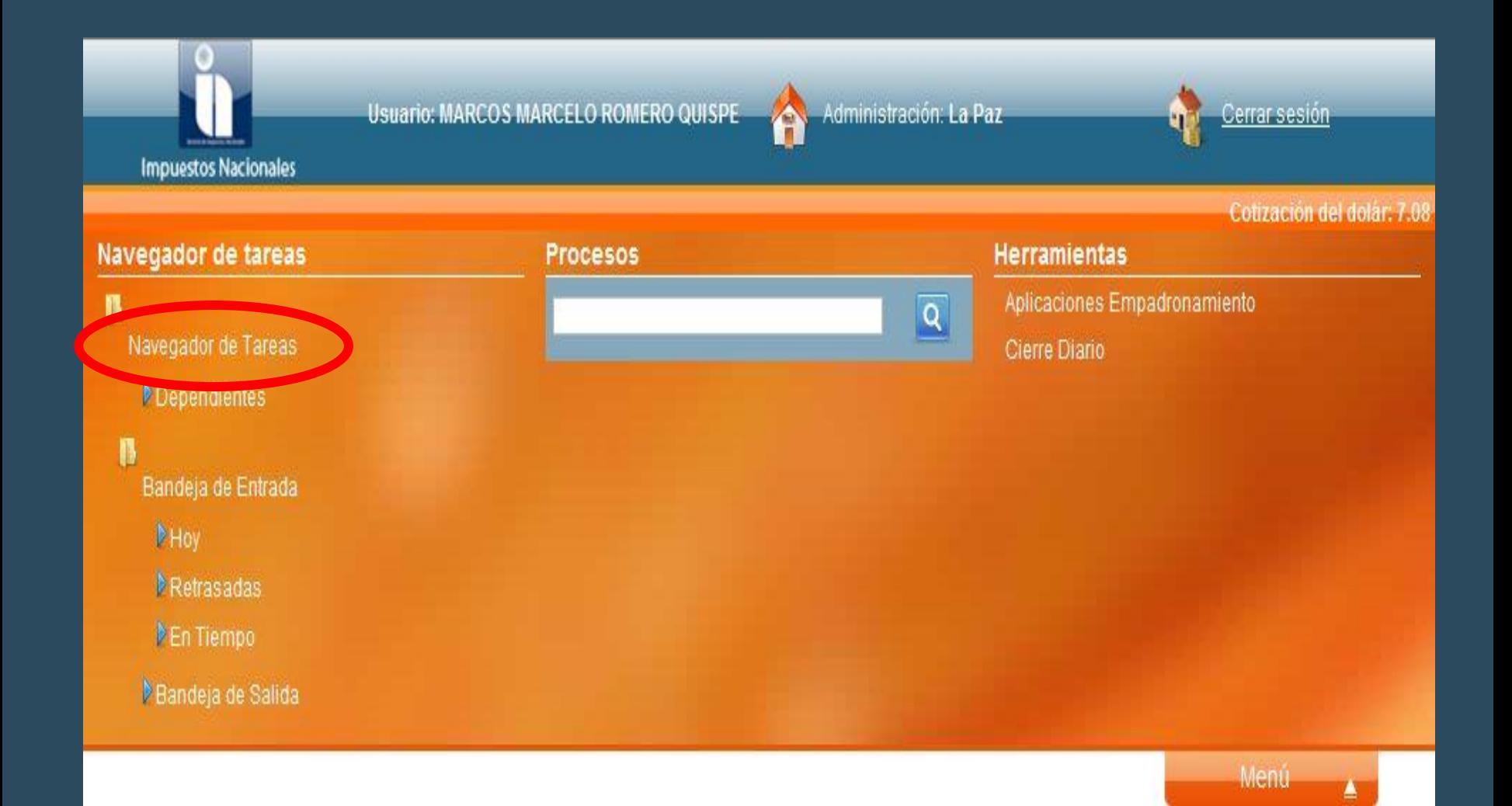

### Lista de actividades en Bandeja de Entrada

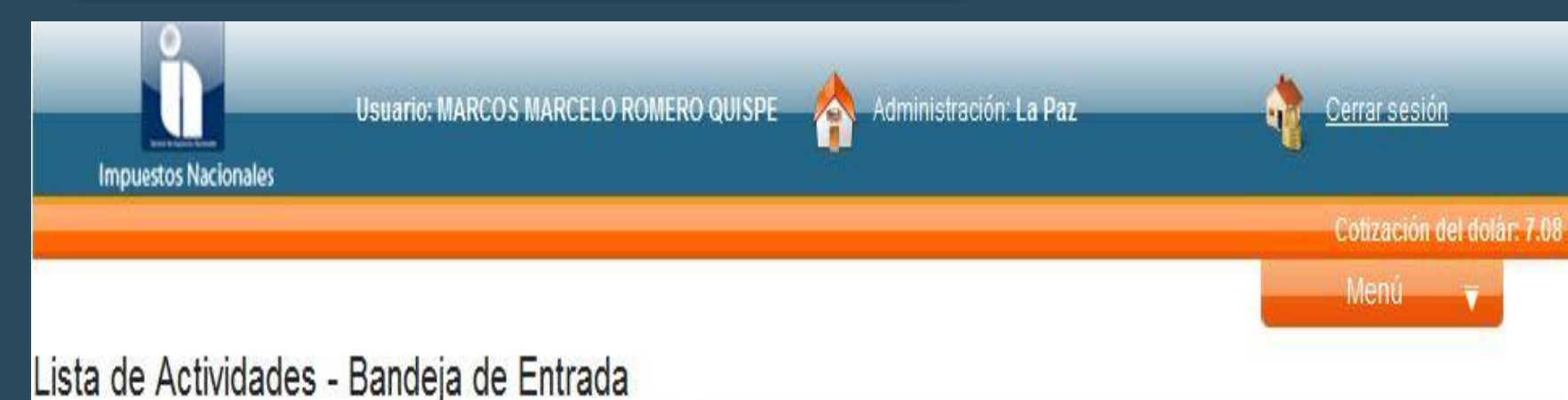

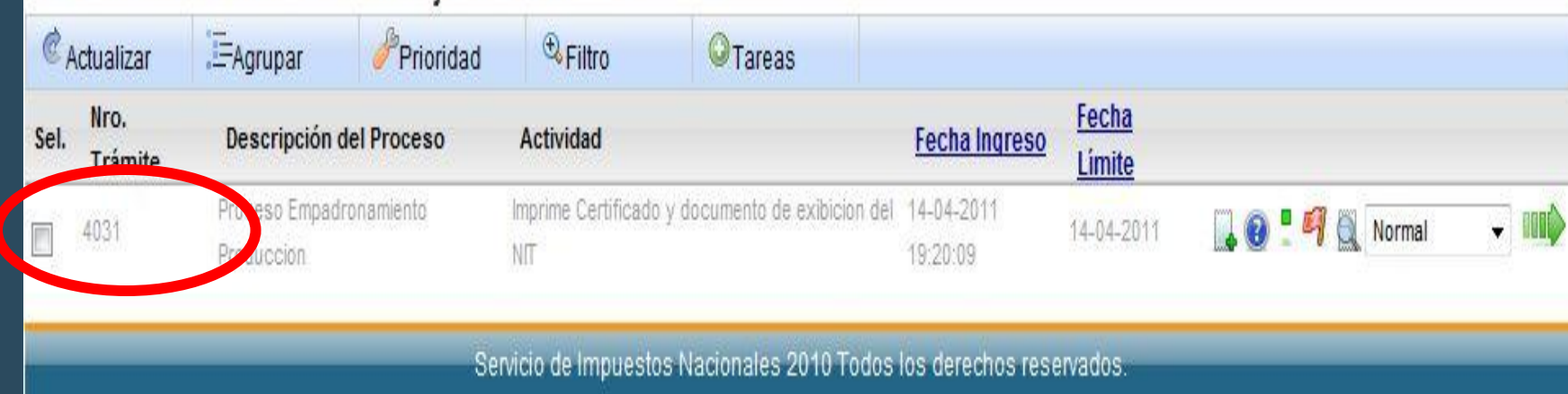

# ASIGNACIÓN DE TAREAS

**Usuario: MARCOS MARCELO ROMERO QUISPE** 

Administración: La Paz

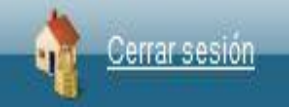

Cotización del dolar: 7.08

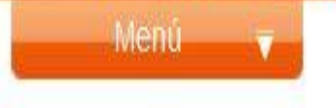

### Asignación y Liberación de Tareas

**Impuestos Nacionales** 

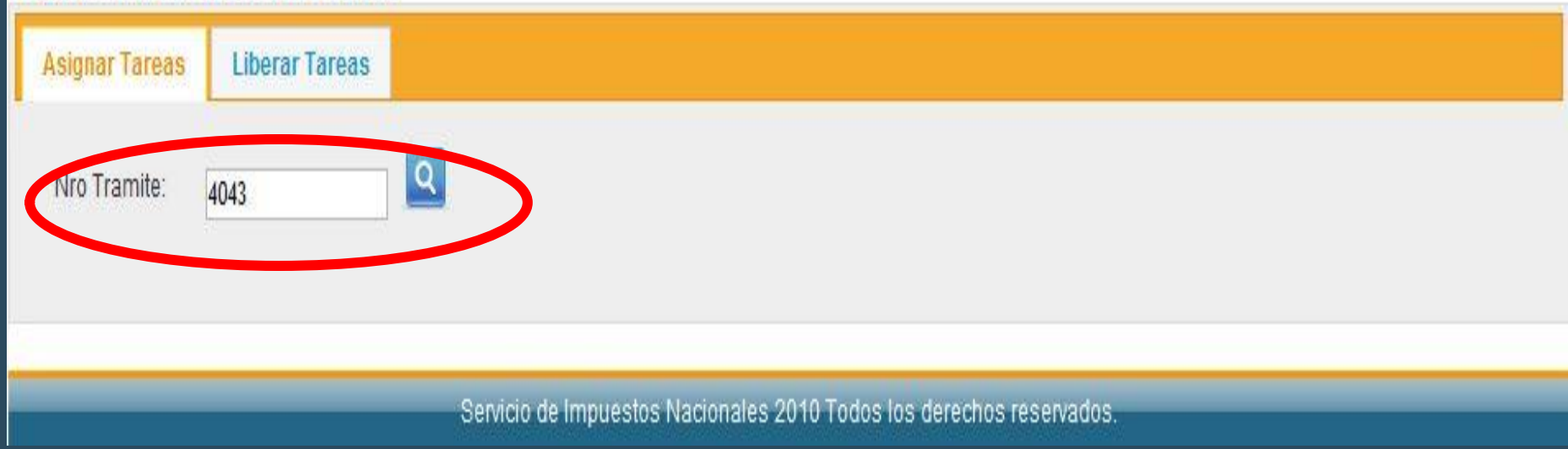

# Asignación de Tareas

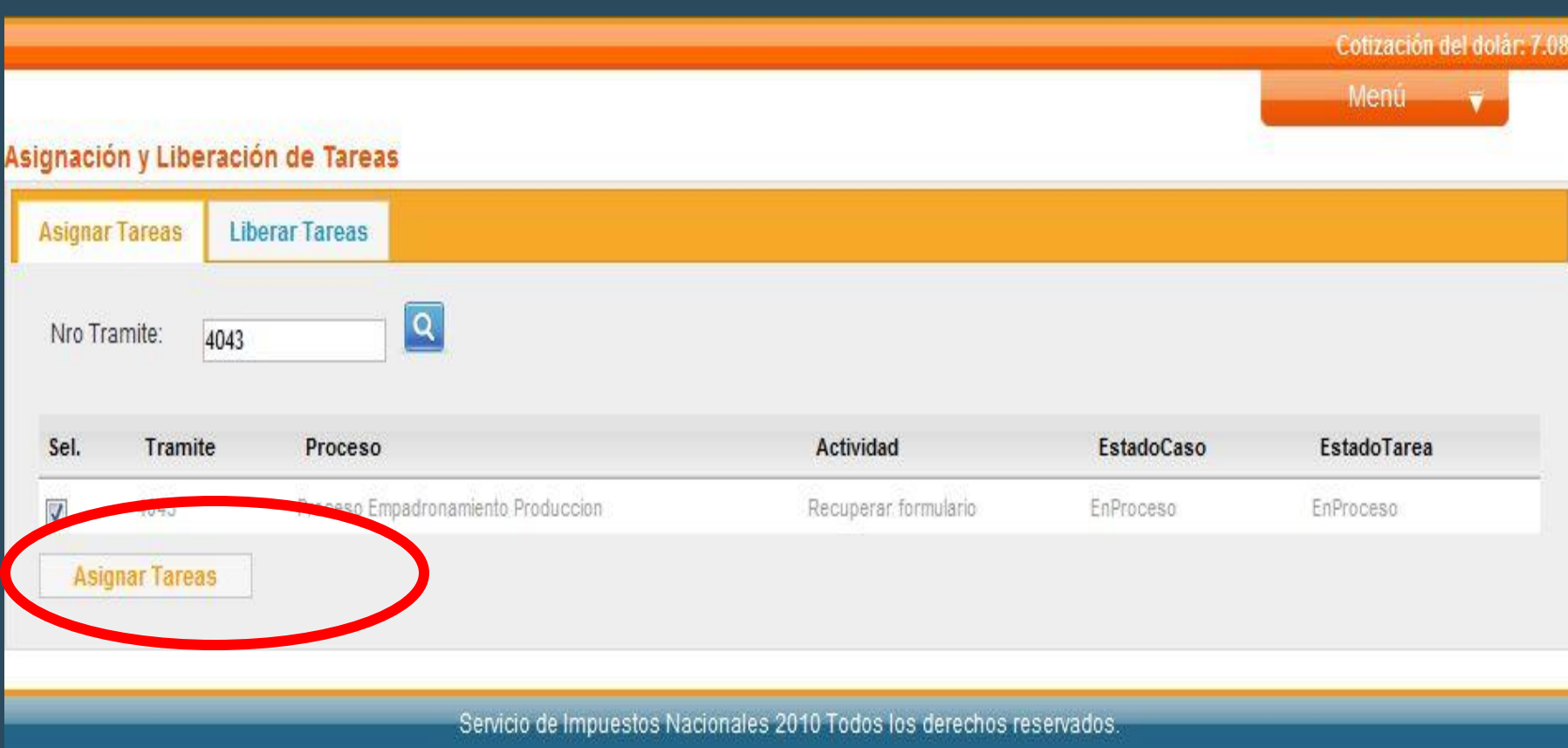

# **INGRESO FUNCIONARIO**

**Usuario: MARCOS MARCELO ROMERO QUISPE** 

**Impuestos Nacionales** 

Cotización del dolar: 7.08

Cerrar sesión

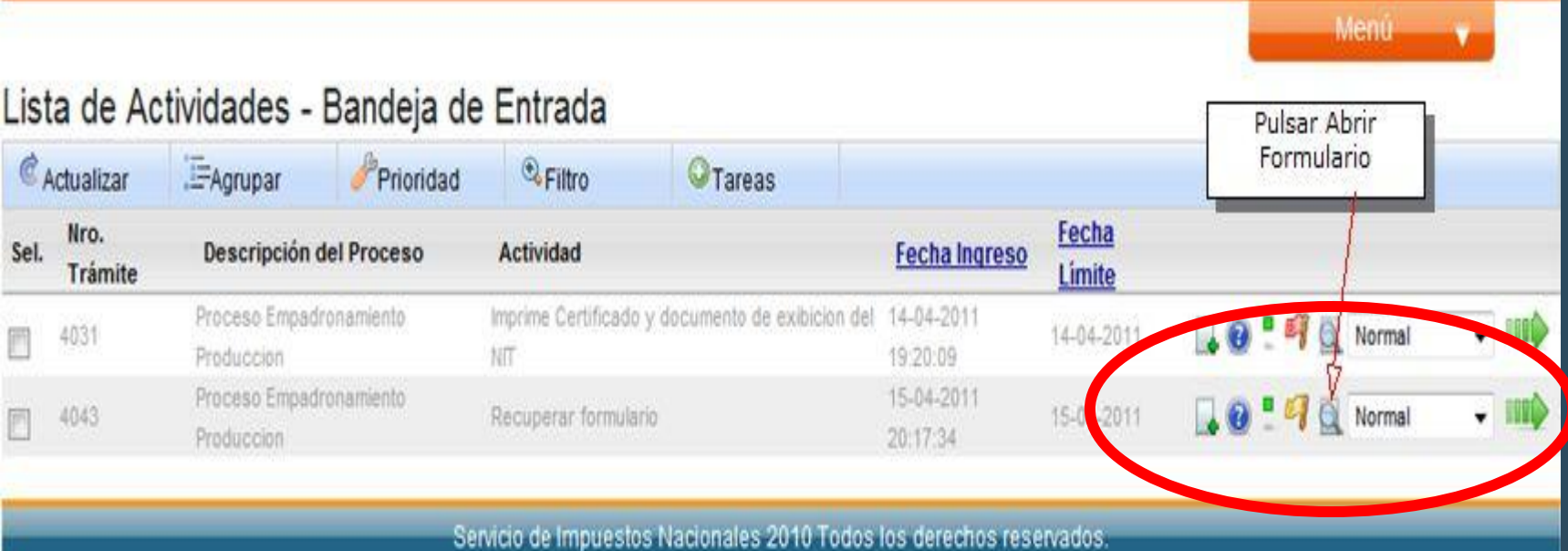

۵

Administración: La Paz

### Ingreso Funcionario

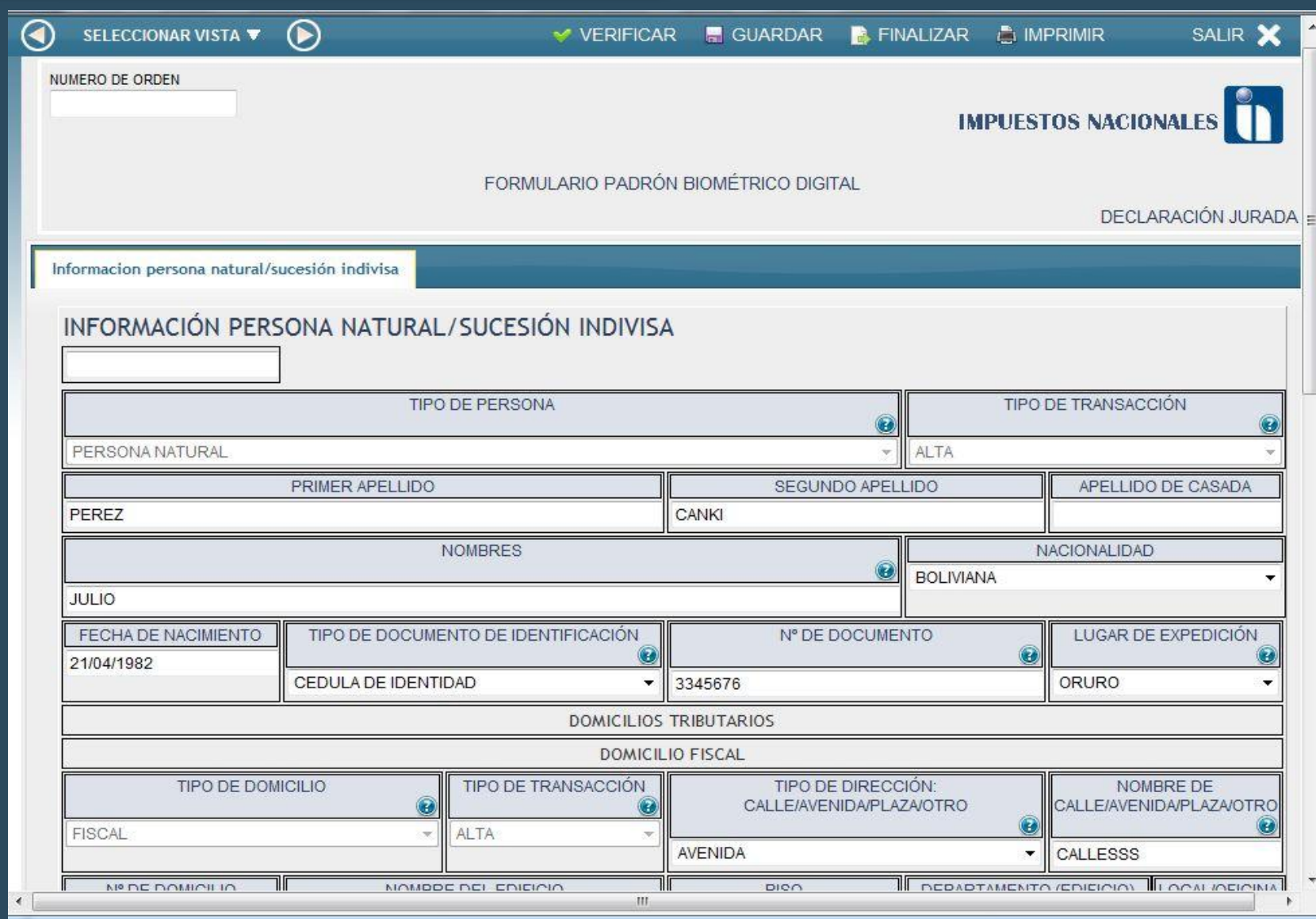

### APLICATIVOS DE CAPTURA

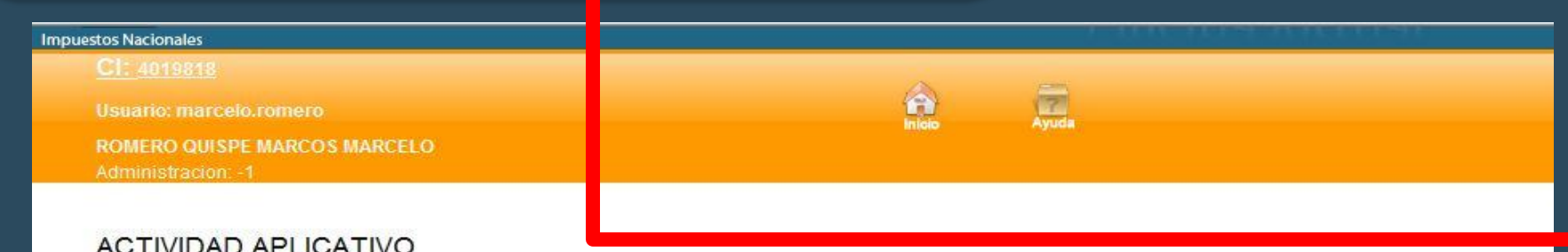

La presente página permite ingresar el número de trámite en la casilla correspondiente y verificar su validez, posteriormente habilita las Actividades Aplicativo específicas ("Georreferenciación", "Biométrico" y/o "Digitalización") y el ingreso se realiza presionando el boton con el título correspondiente, segun el mensaje desplegado en el resultado de la validación.

Por favor ingrese el número de trámite para realizar la consulta y luego presione el botón "Aceptar".

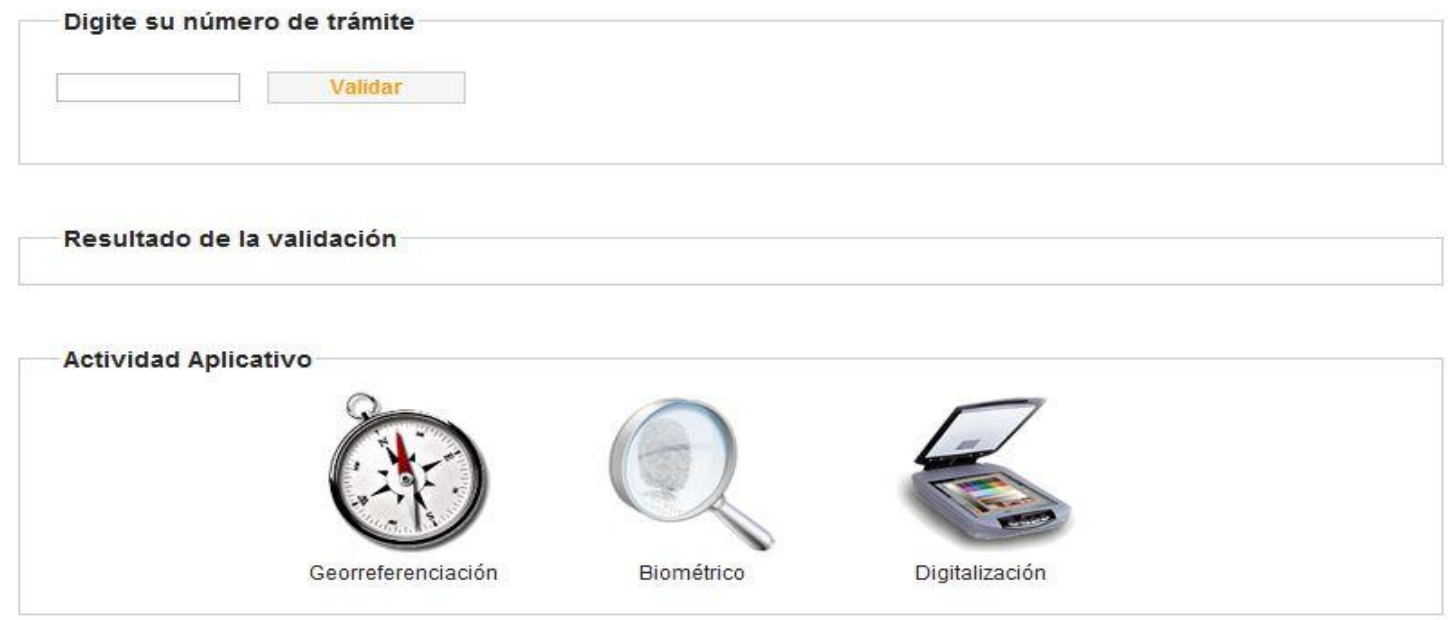

#### **ACTIVIDAD APLICATIVO**

La presente página permite ingresar el número de trámite en la casilla correspondiente y verificar su validez, posteriormente habilita las Actividades Aplicativo específicas ("Georreferenciación", "Biométrico" y/o "Digitalización") y el ingreso se realiza presionando el boton con el título correspondiente, segun el mensaje desplegado en el resultado de la validación.

Por favor ingrese el número de trámite para realizar la consulta y luego presione el botón "Aceptar".

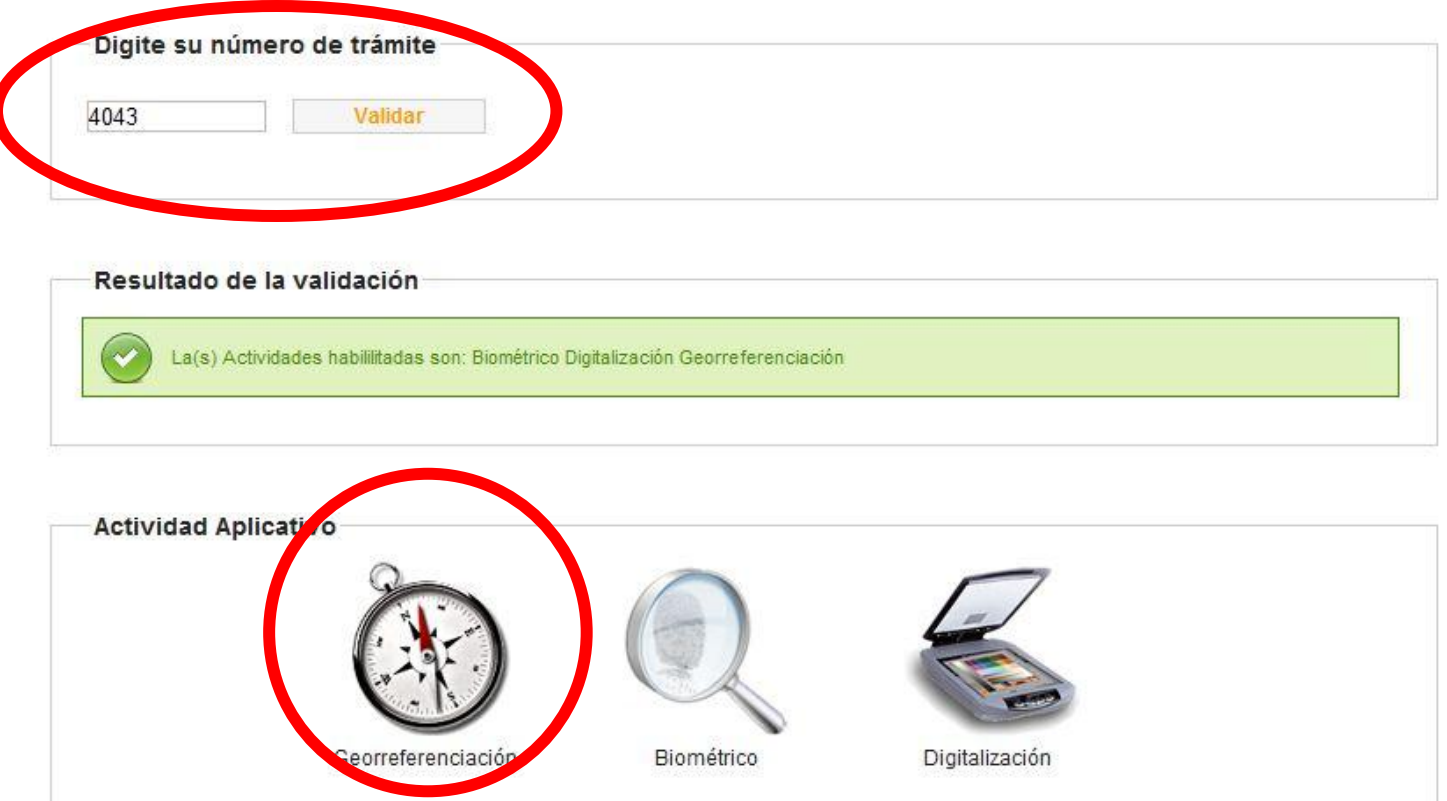

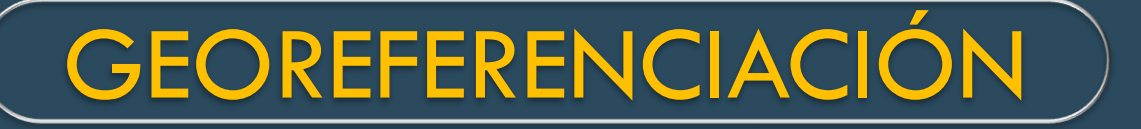

### Servicio de Impuestos Nacionales

FORMULARIO DE PADRON

OBLIGACIONES TRIBUTARIAS Y DOCUMENTOS DE SOPORTE

#### ACEPTACIÓN OBLIGACIONES TRIBUTARIAS Y DOCUMENTOS DE SOPORTE

¿ESTA DE ACUERDO CON LAS OBLIGACIONES TRIBUTARIAS Y DOCUMENTOS SOPORTE ASIGNADOS?

SI

#### **OBLIGACIONES TRIBUTARIAS**

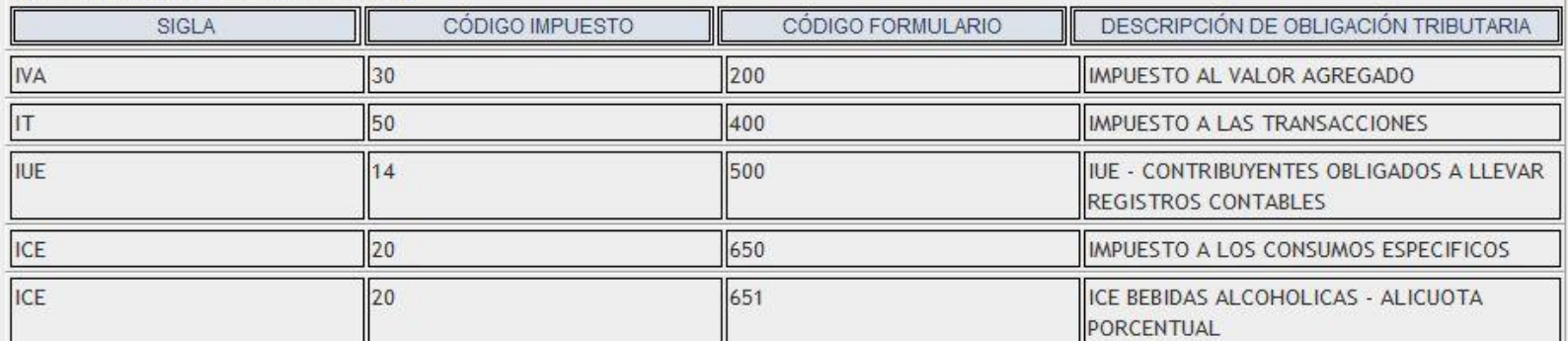

#### **DOCUMENTOS SOPORTE**

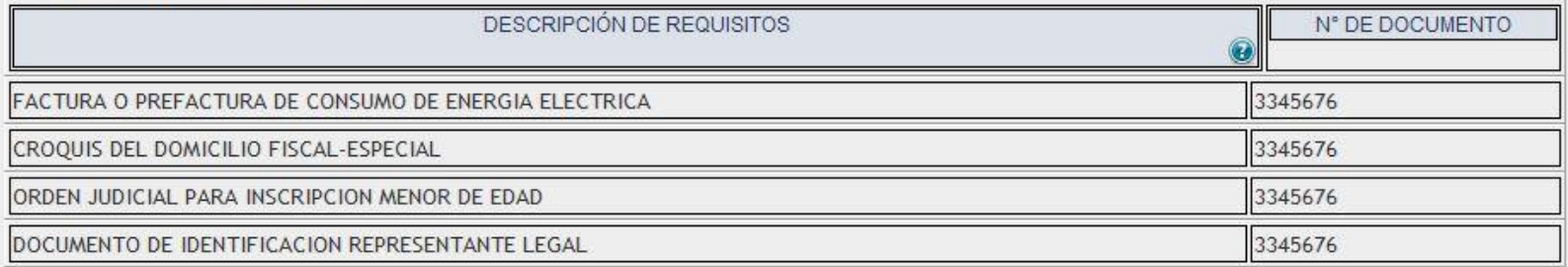

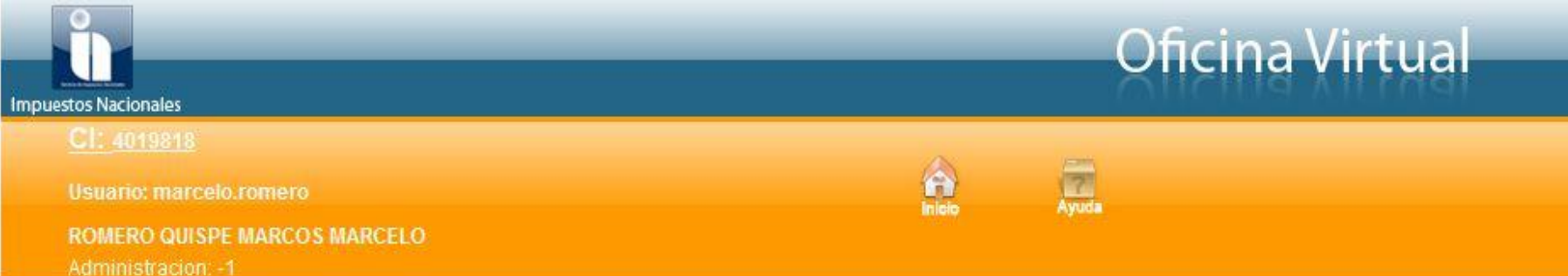

#### DATOS DE LA ACTIVIDAD APLICATIVO

En la presente página se despliegan los datos para la Actividad Aplicativo a la cual se ingreso. Presione el icono y/o boton para ingresar los datos correspondiente a la fila o registro en la Actividad Aplicativo.

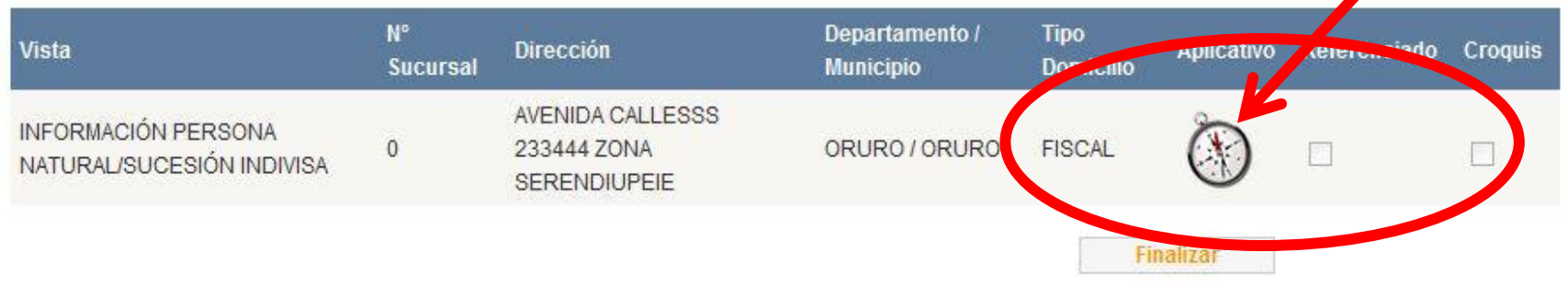

#### Resultado de la Georreferenciación

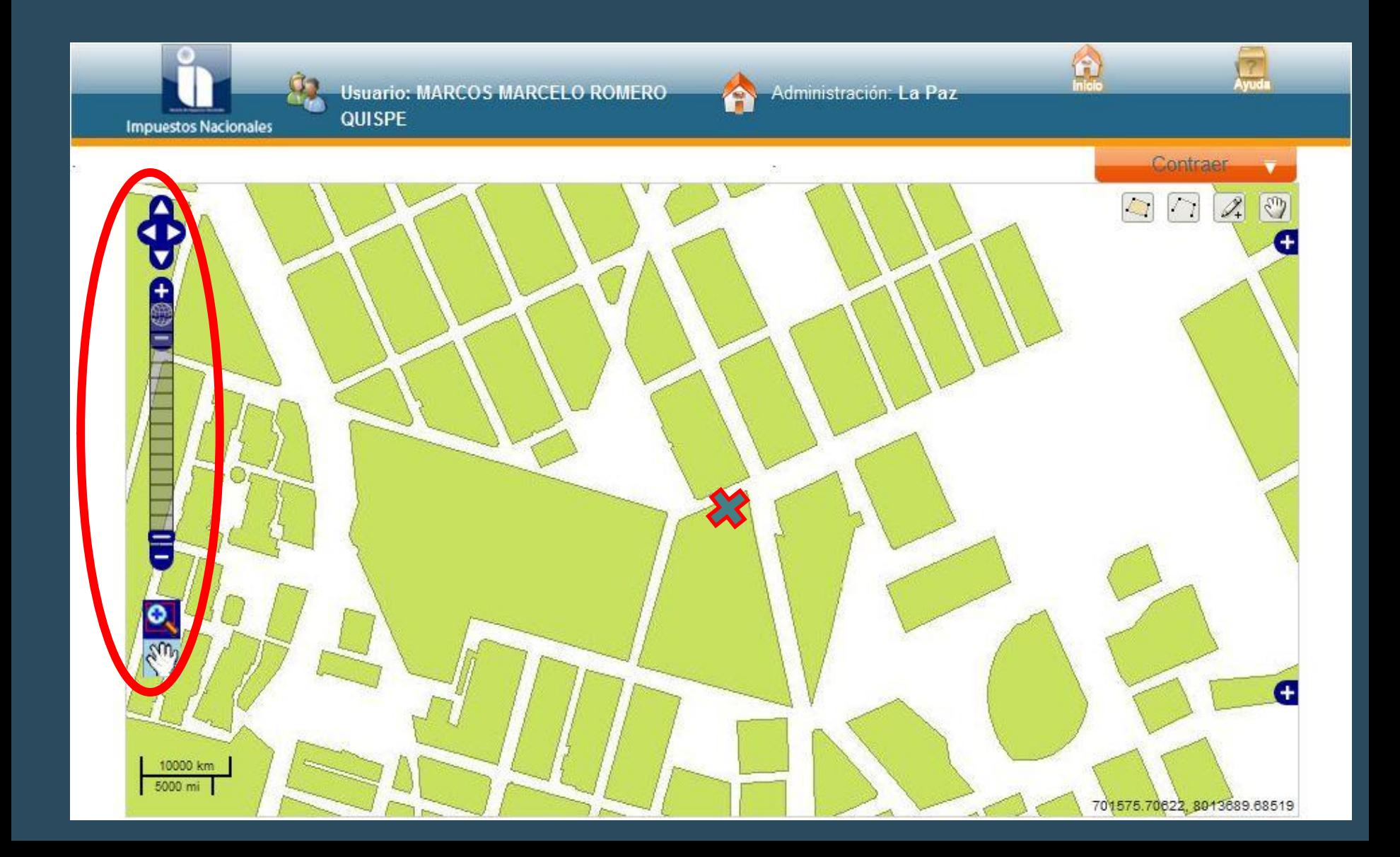

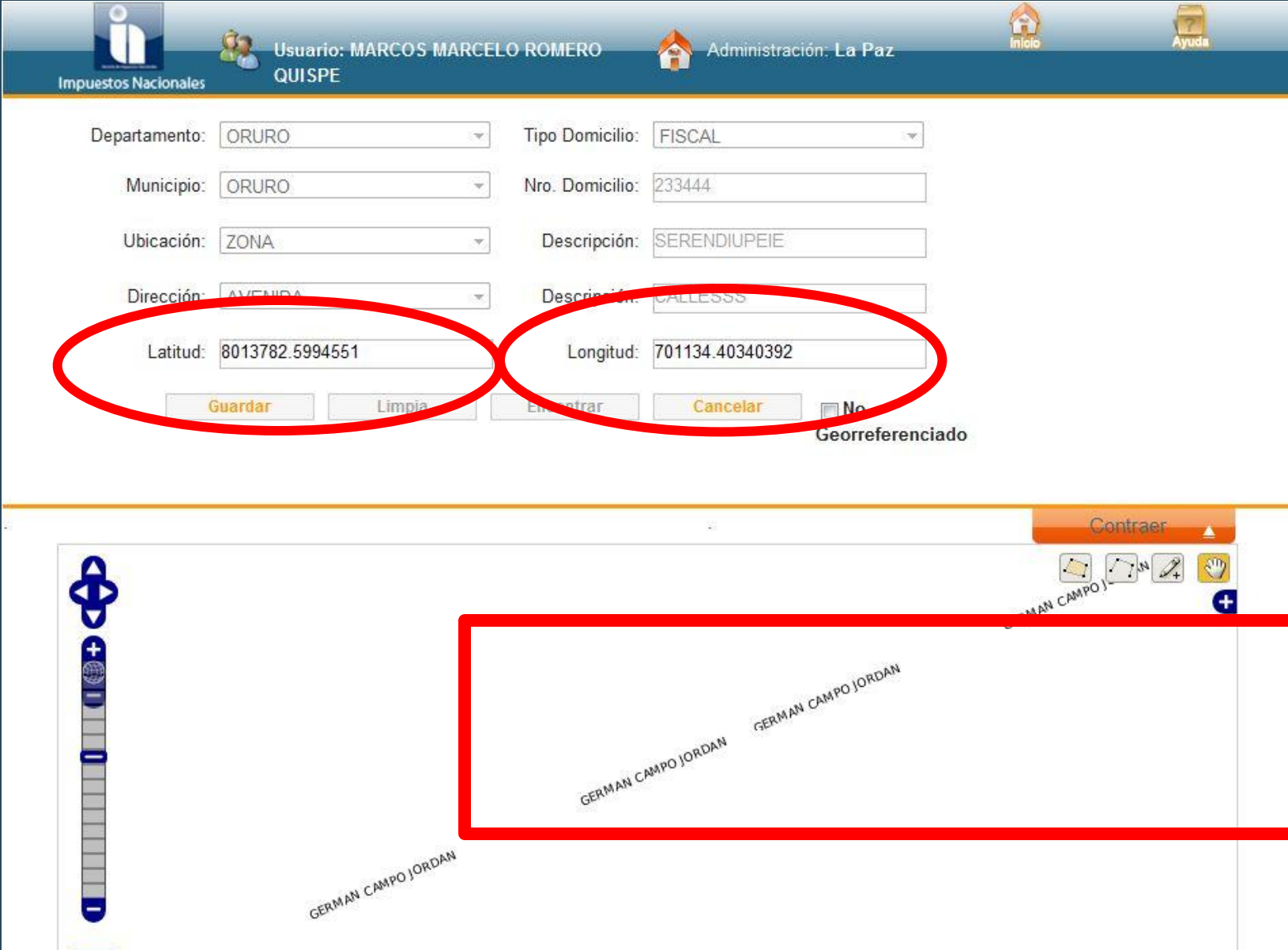

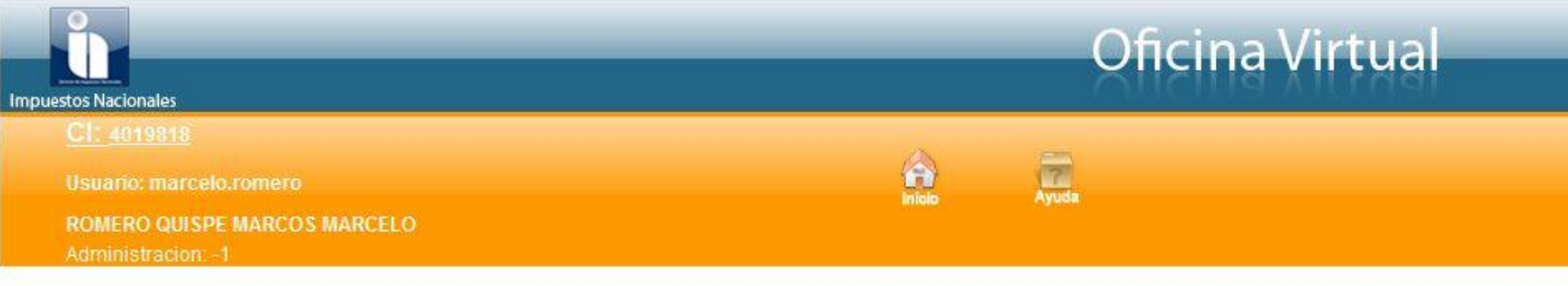

#### DATOS DE LA ACTIVIDAD APLICATIVO

En la presente página se despliegan los datos para la Actividad Aplicativo a la cual se ingreso. Presione el icono y/o boton para ingresar los datos correspondiente a la fila o registro en la Actividad Aplicativo.

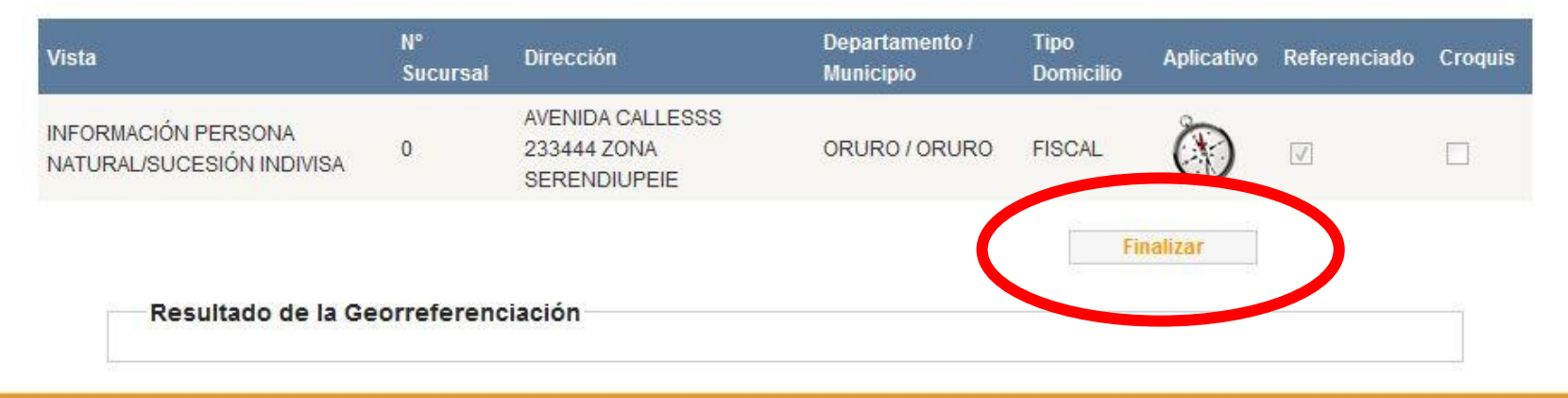

Términos de uso - Impuestos Nacionales 2010 Todos los derechos reservados.

### Registro Biométrico

La presente página permite ingresar el número de trámite en la casilla correspondiente y verificar su validez, posteriormente habilita las Actividades Aplicativo específicas ("Georreferenciación", "Biométrico" y/o "Digitalización") y el ingreso se realiza presionando el boton con el título correspondiente, segun el mensaje desplegado en el resultado de la validación.

Por favor ingrese el número de trámite para realizar la consulta y luego presione el botón "Aceptar".

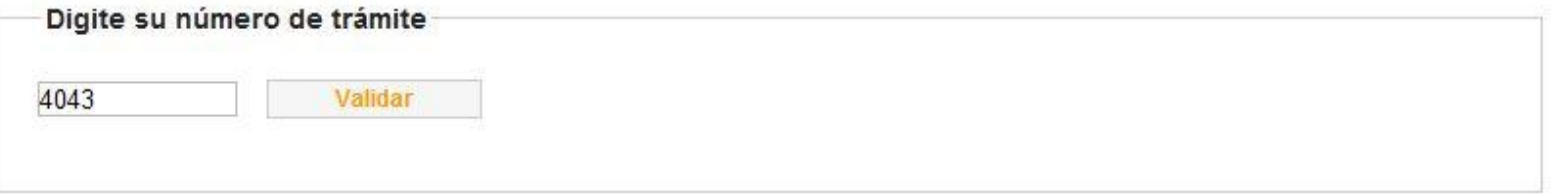

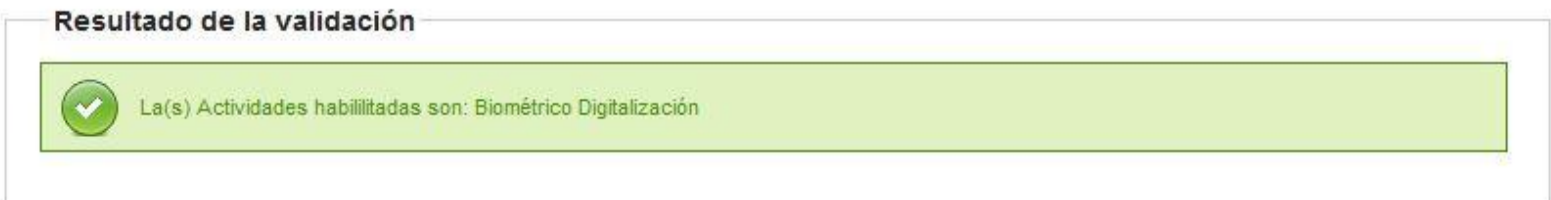

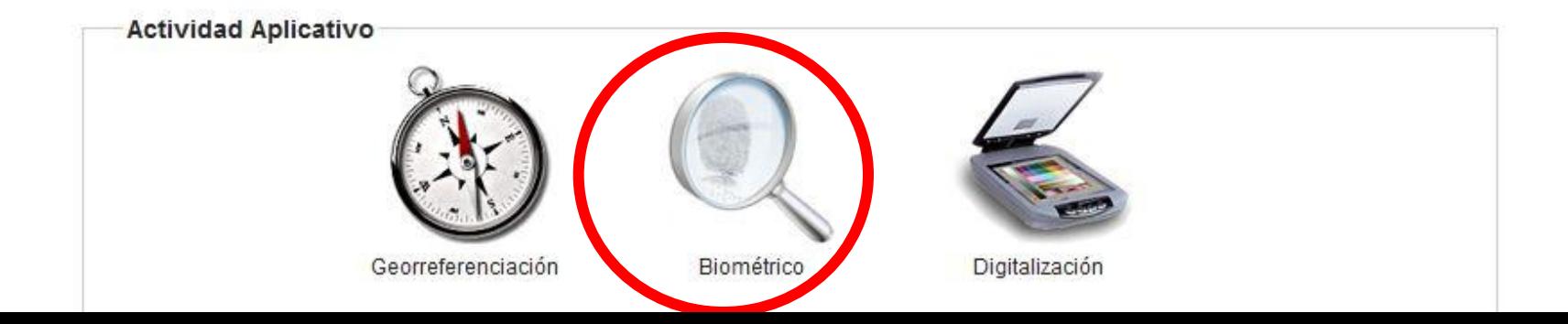

# INGRESO FUNCIONARIO

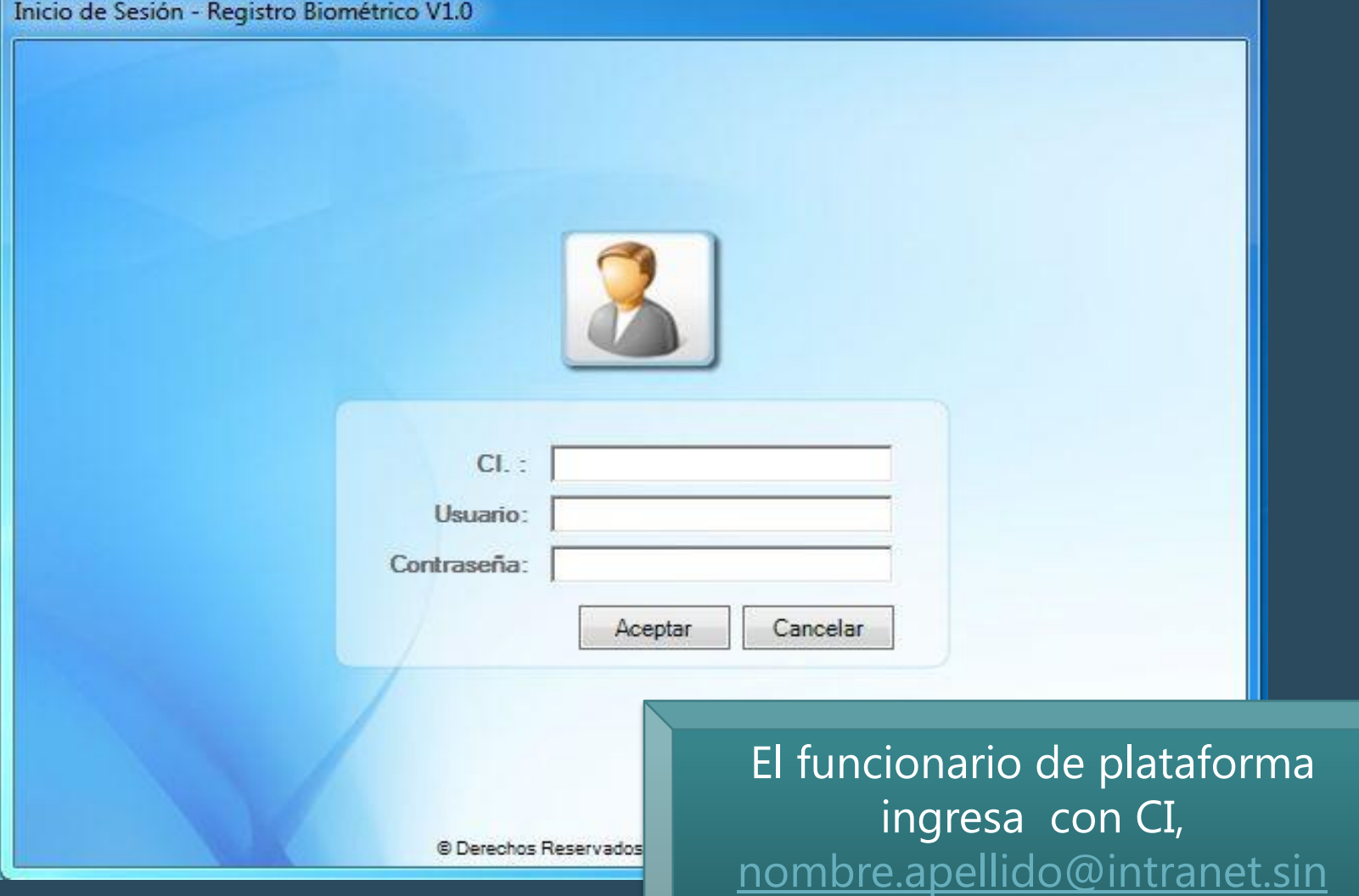

# REGISTRAR BIOMETRÍA

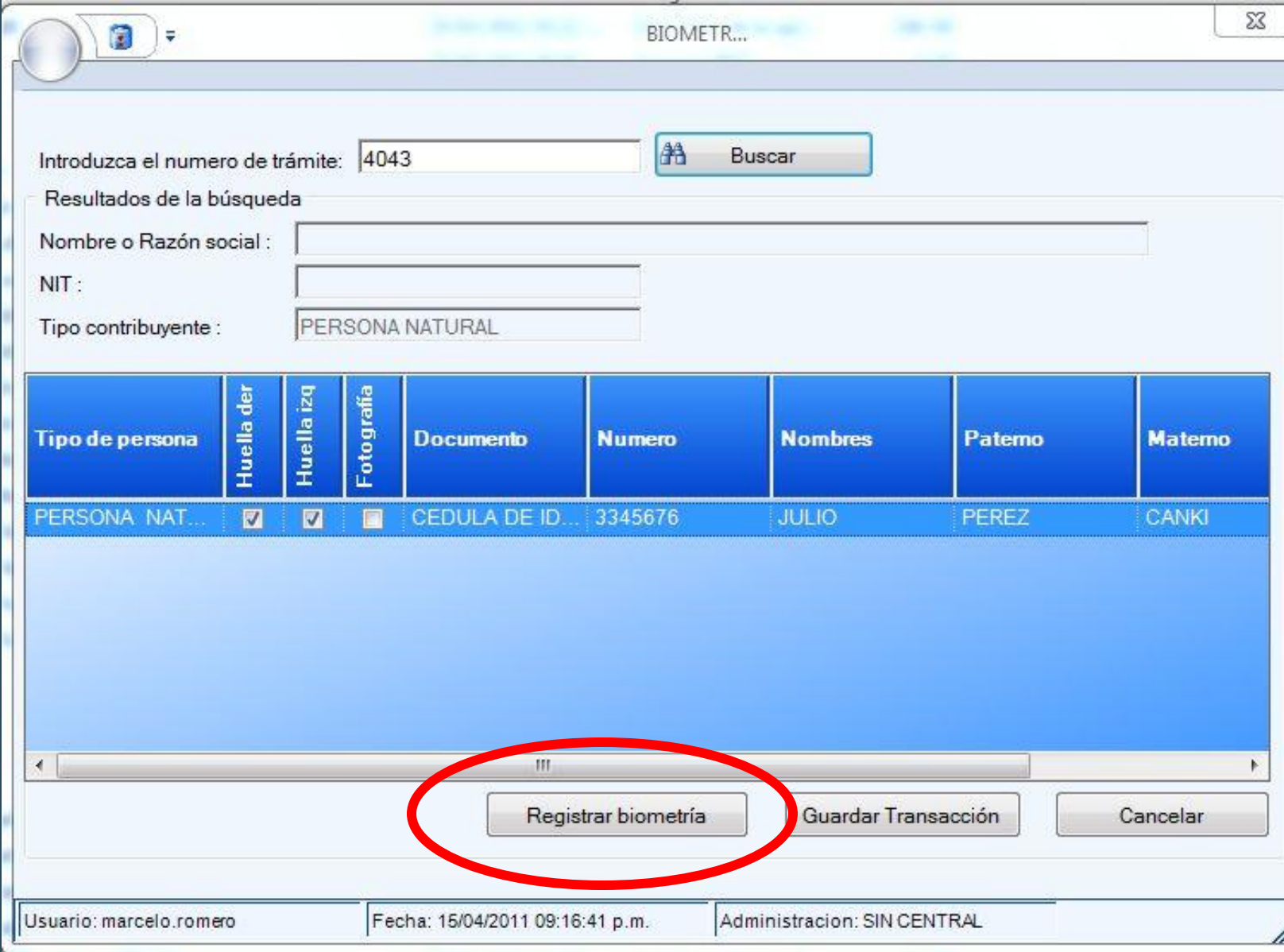

۵

## CAPTURA DE HUELLAS Y FOTOGRAFÍA

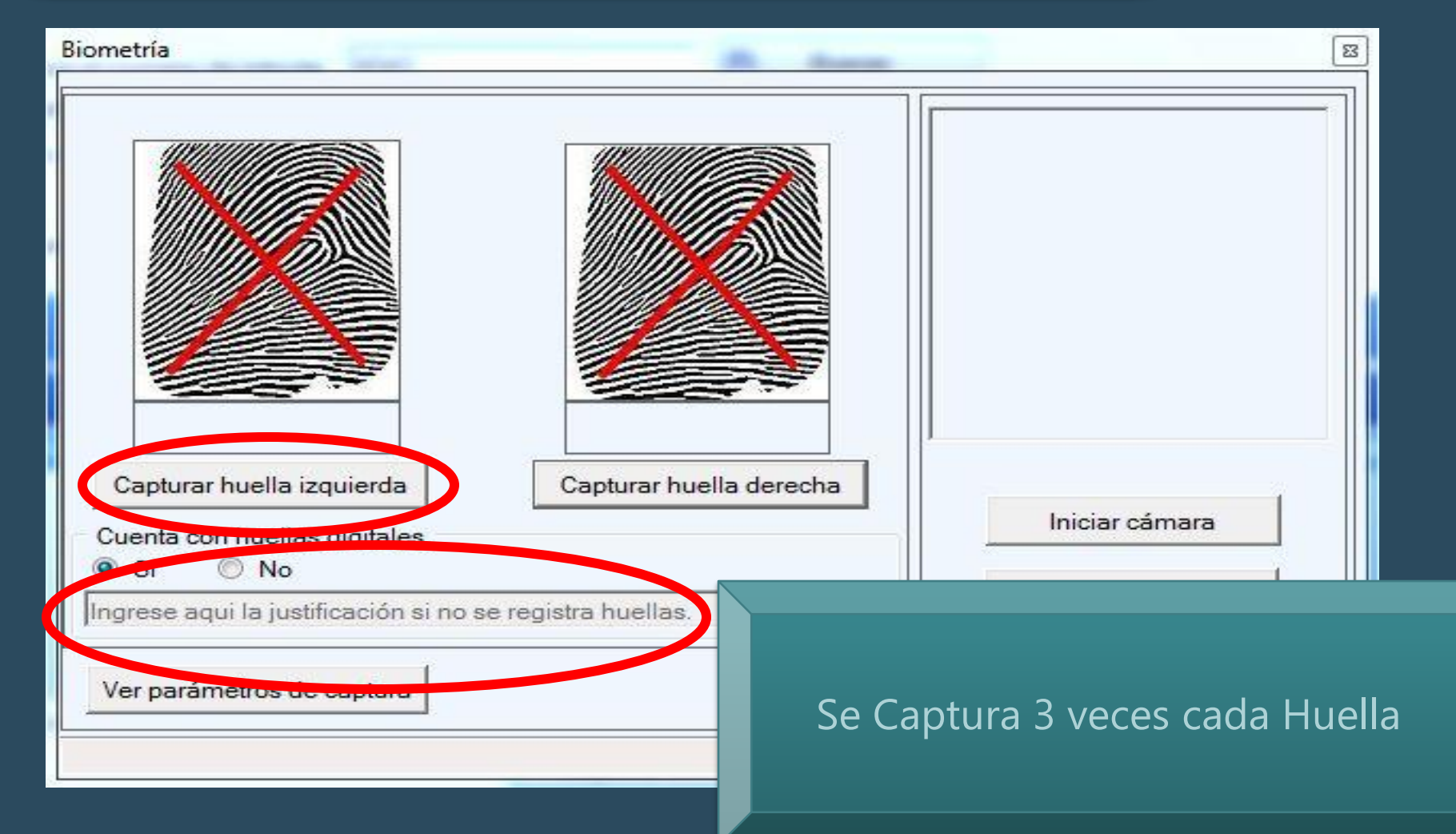

### Captura de Huella

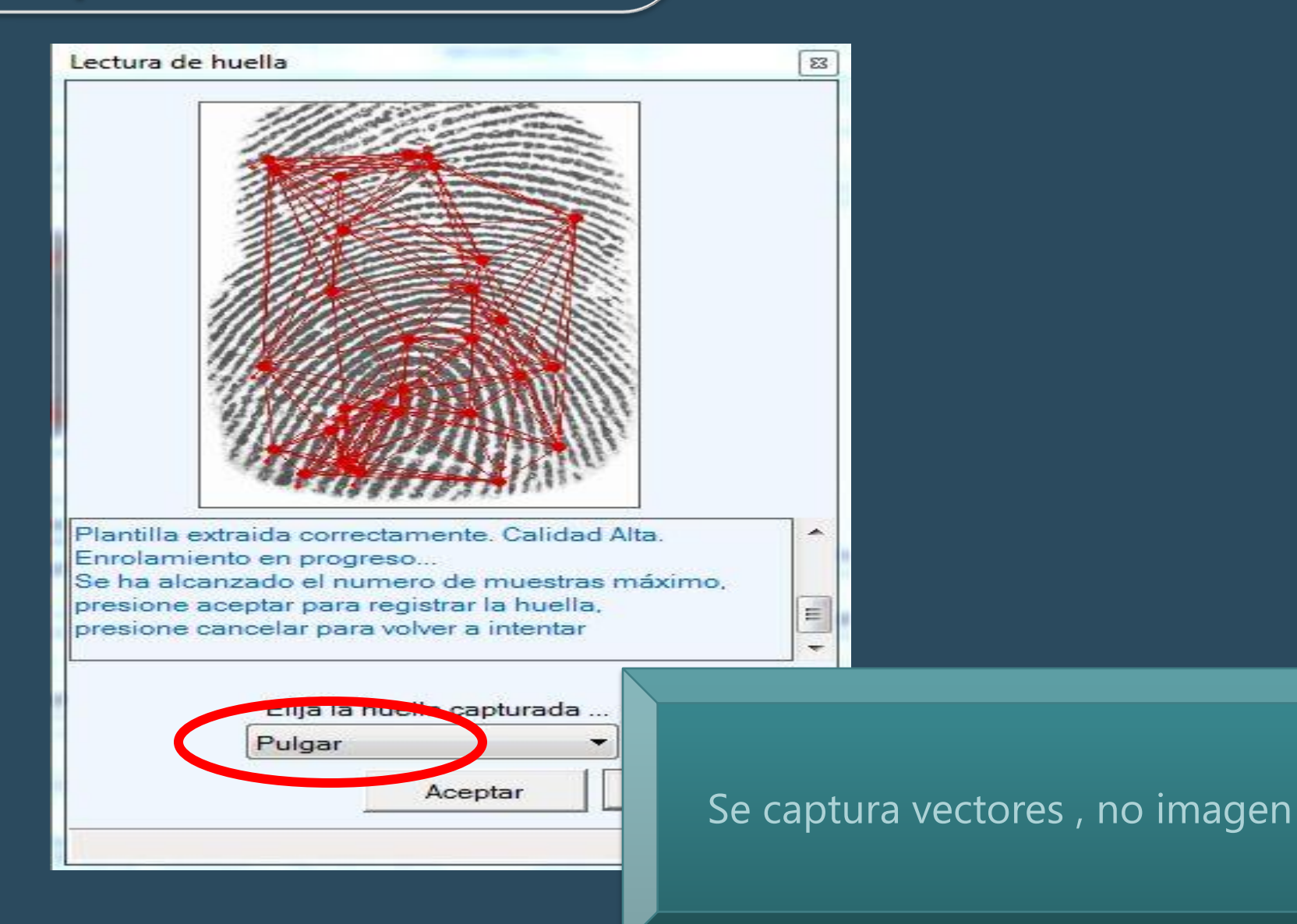

## Huellas Capturadas

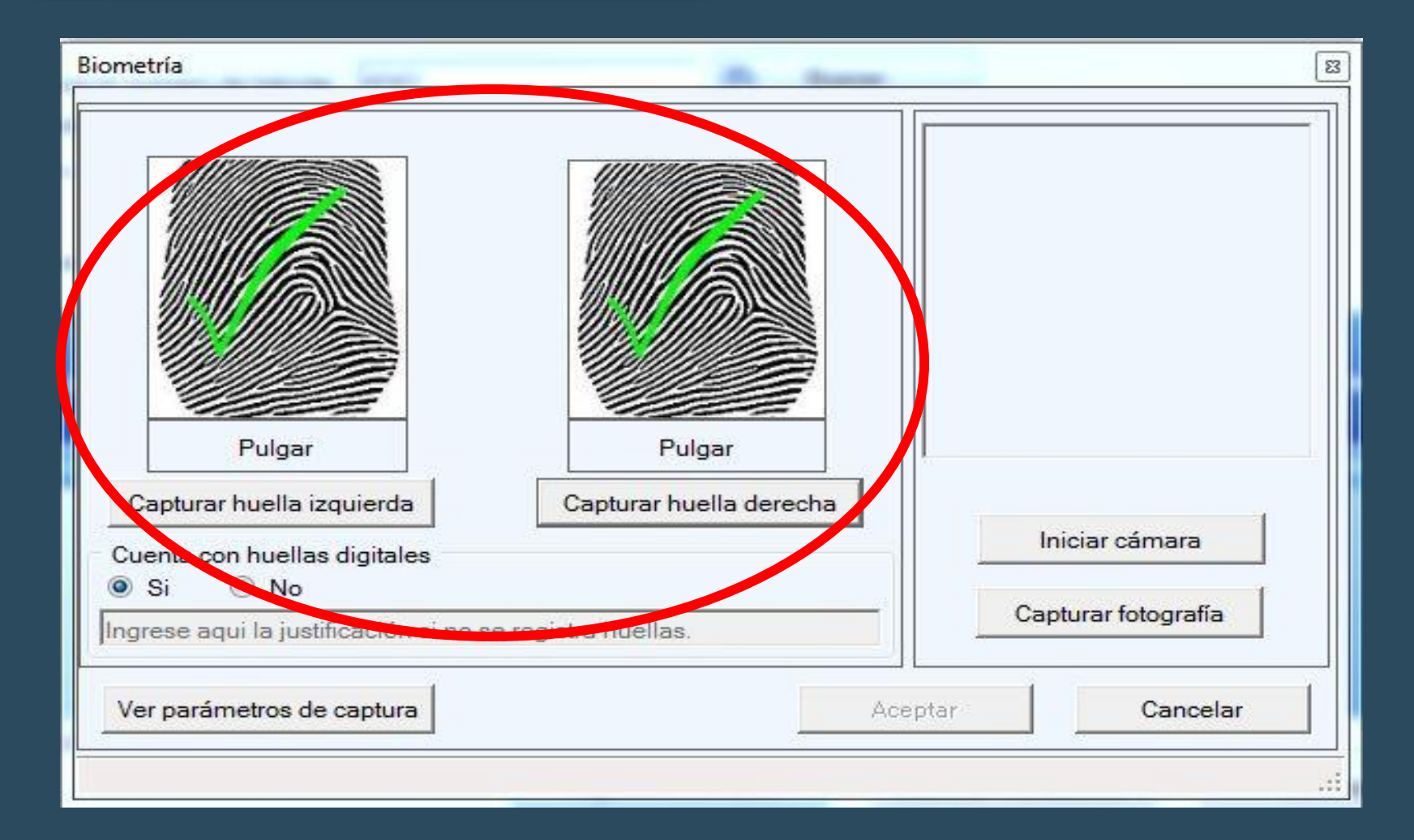

### Captura de Foto

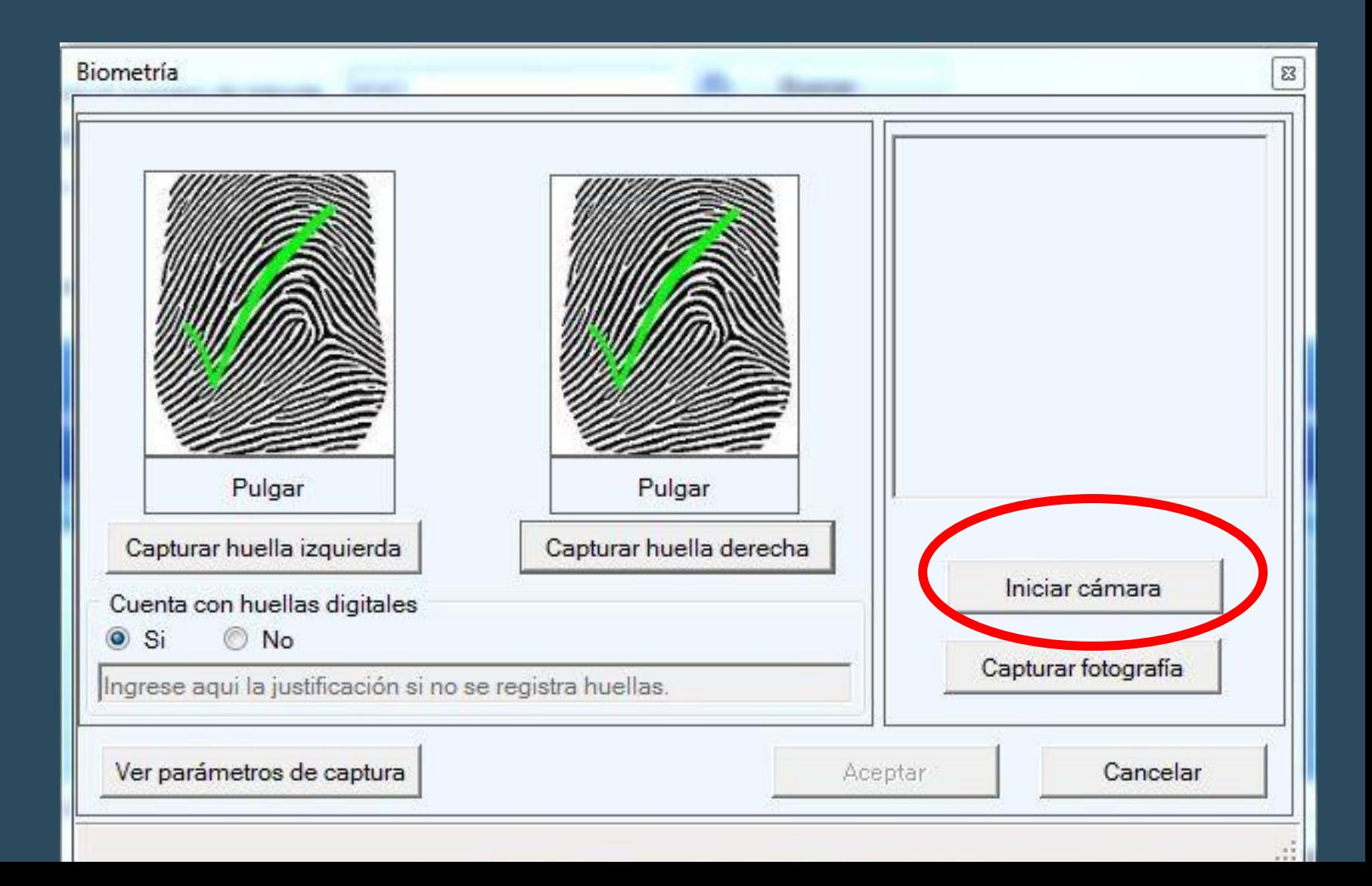

### Captura de Foto

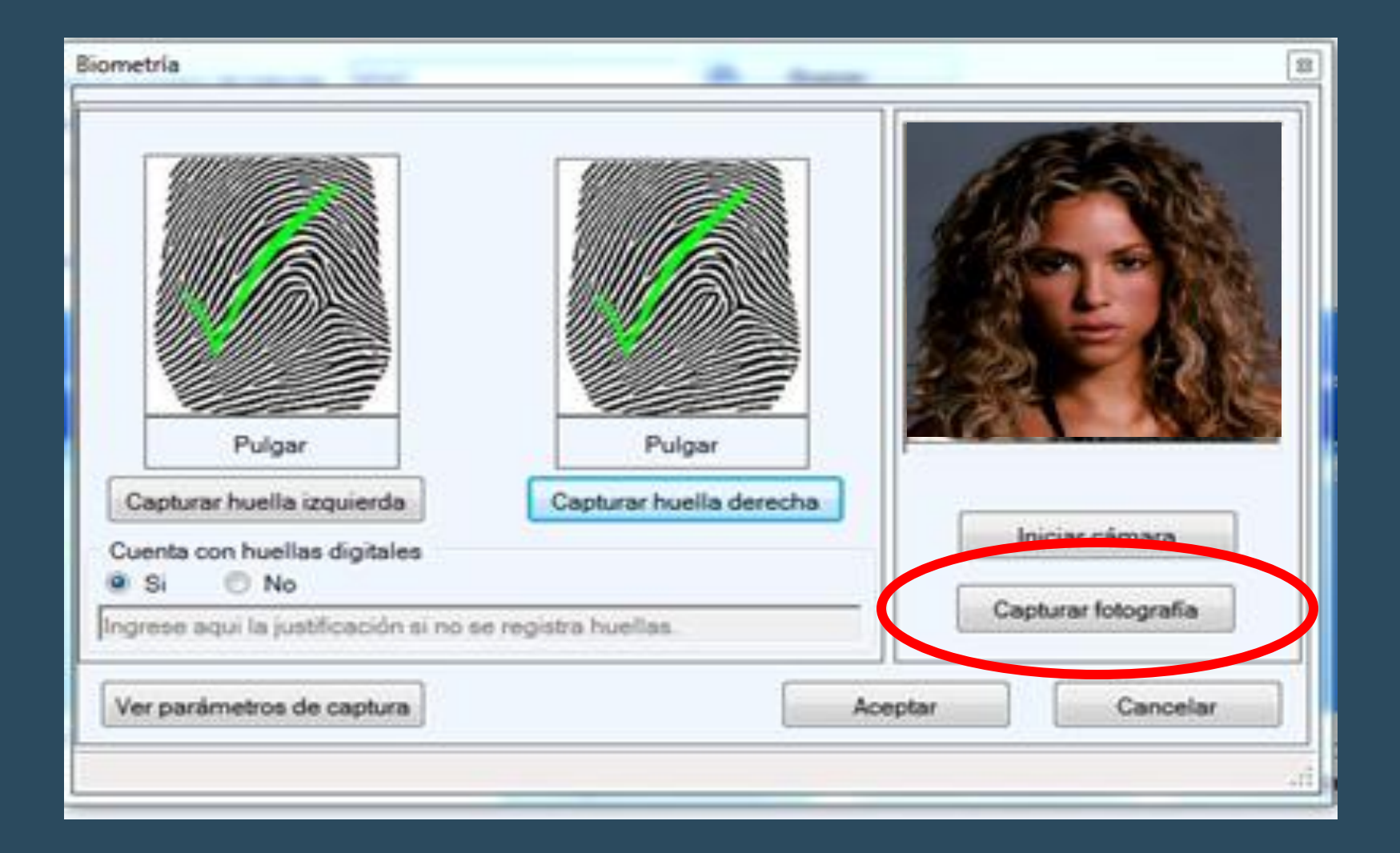

### Mensaje de Captura Exitosa

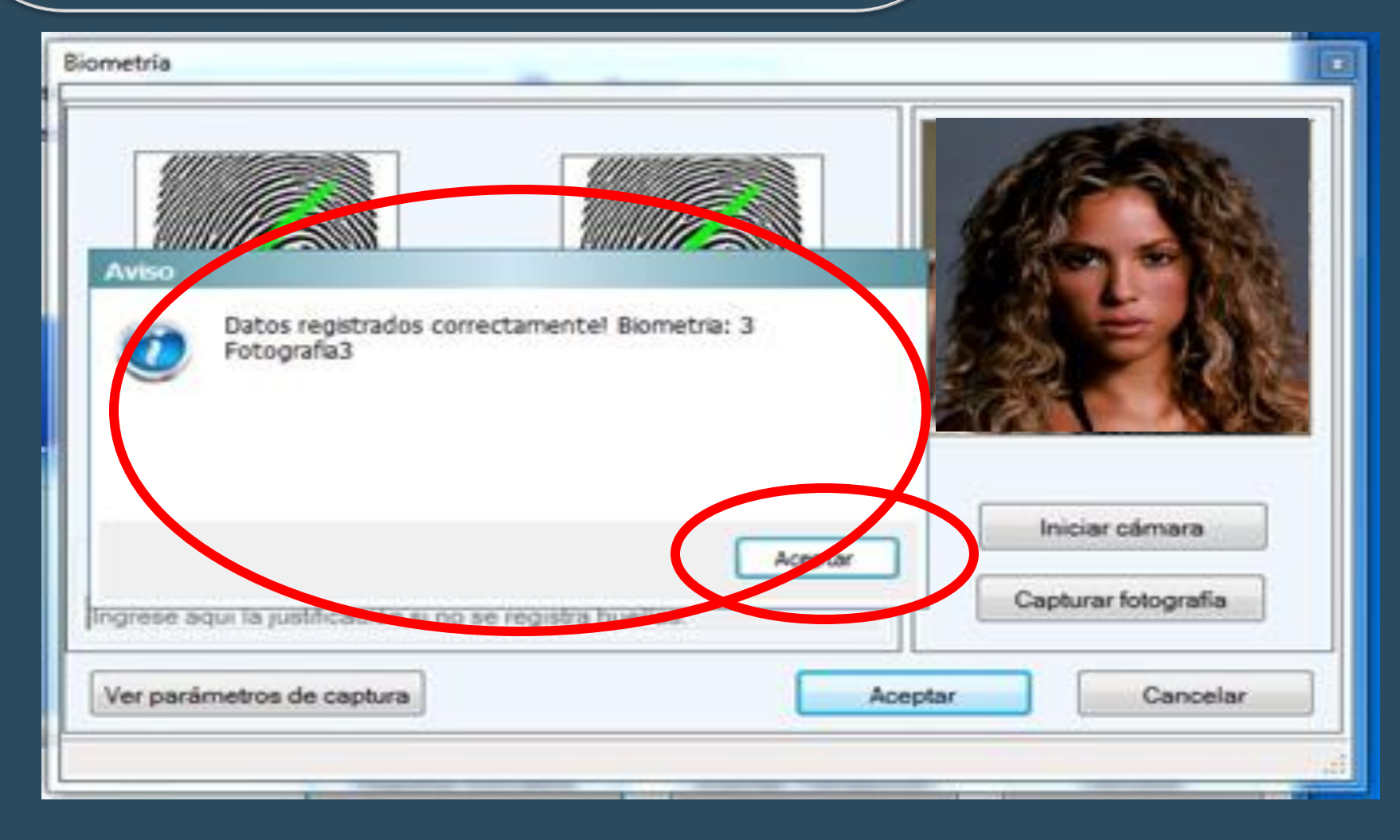

# CONCLUSIÓN DE PROCESO

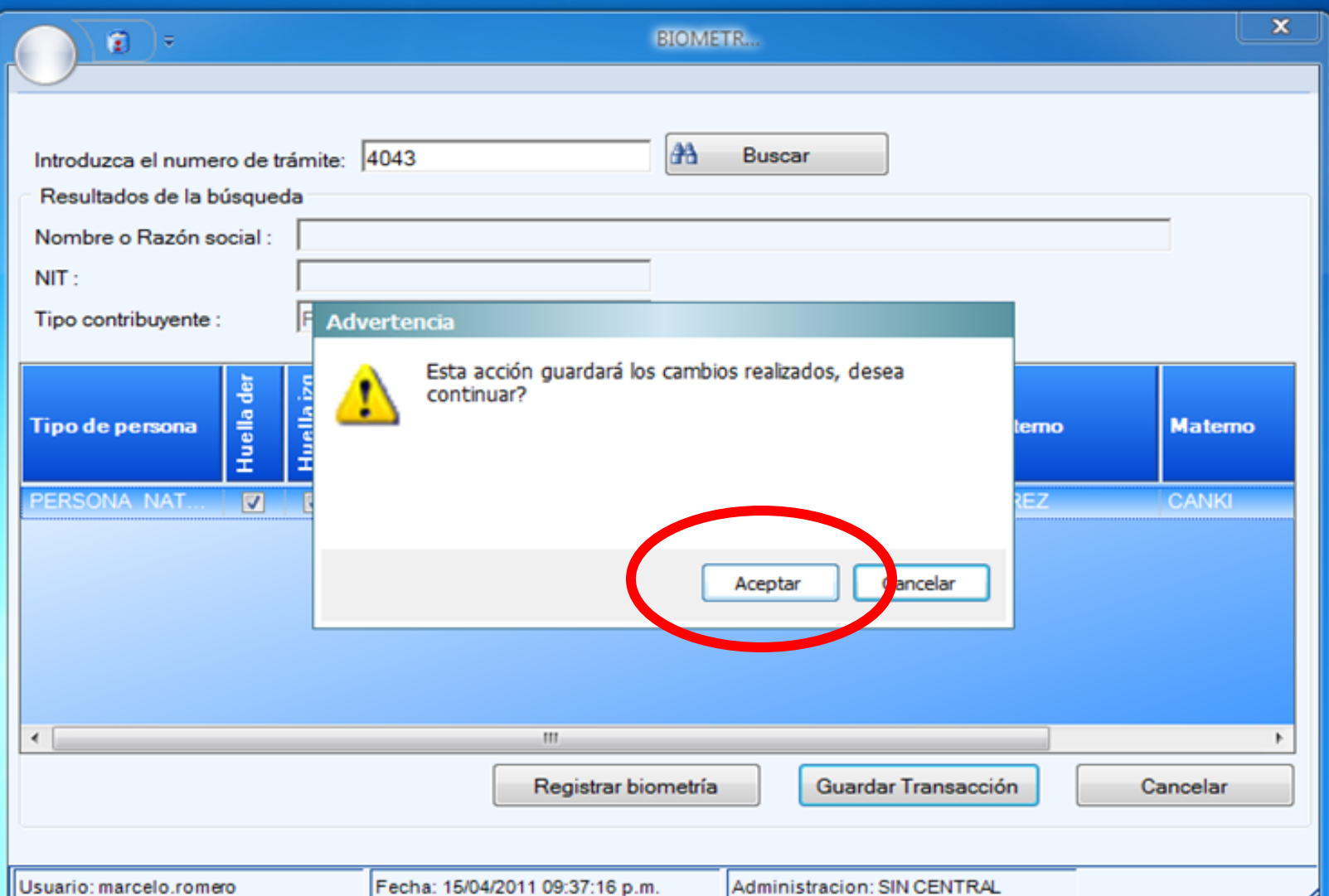

# ENVÍO A LA BDC

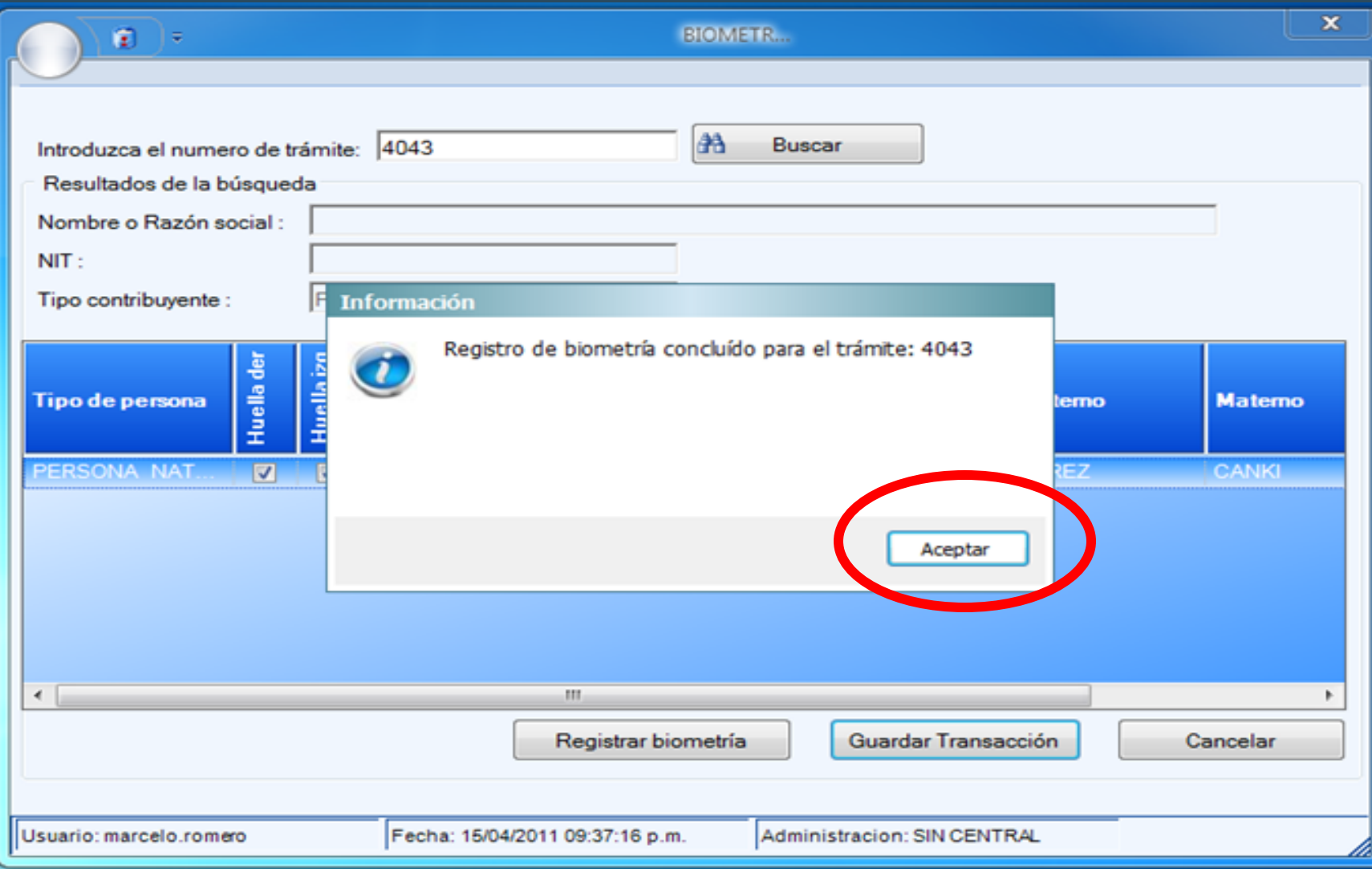

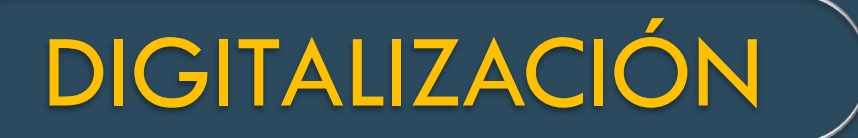

#### **ACTIVIDAD APLICATIVO**

La presente página permite ingresar el número de trámite en la casilla correspondiente y verificar su validez, posteriormente habilita las Actividades Aplicativo específicas ("Georreferenciación", "Biométrico" y/o "Digitalización") y el ingreso se realiza presionando el boton con el título correspondiente, segun el mensaje desplegado en el resultado de la validación.

Por favor ingrese el número de trámite para realizar la consulta y luego presione el botón "Aceptar".

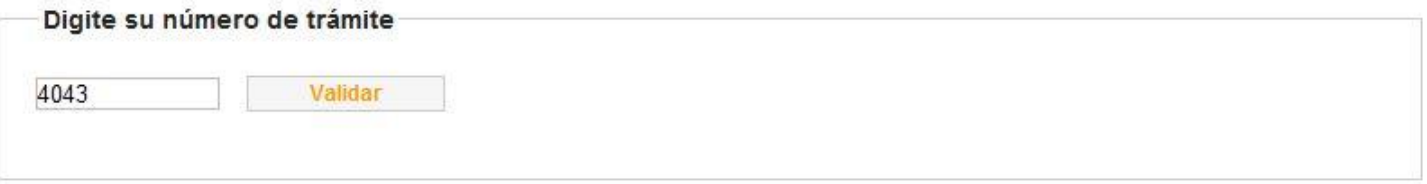

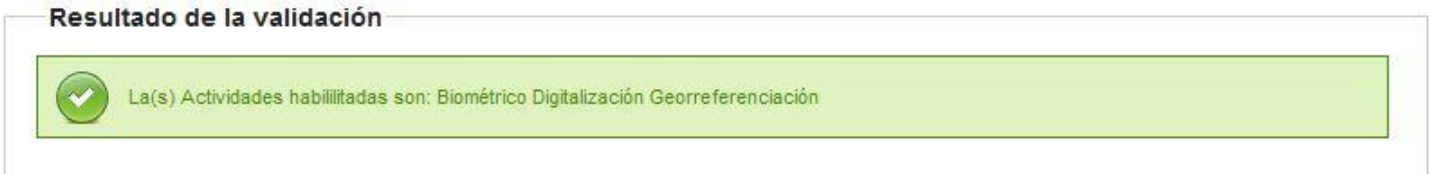

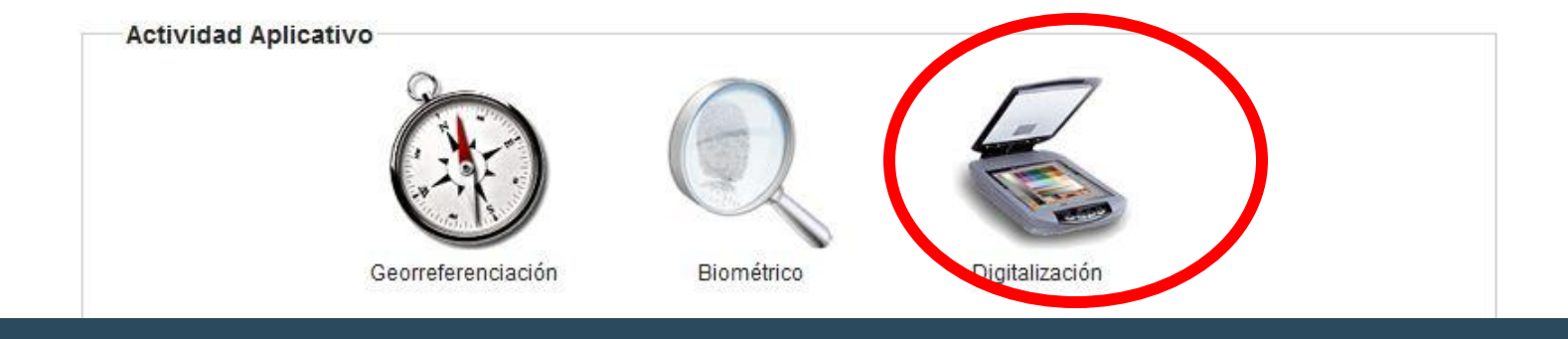

# ESCANEO DE **DOCUMENTOS**

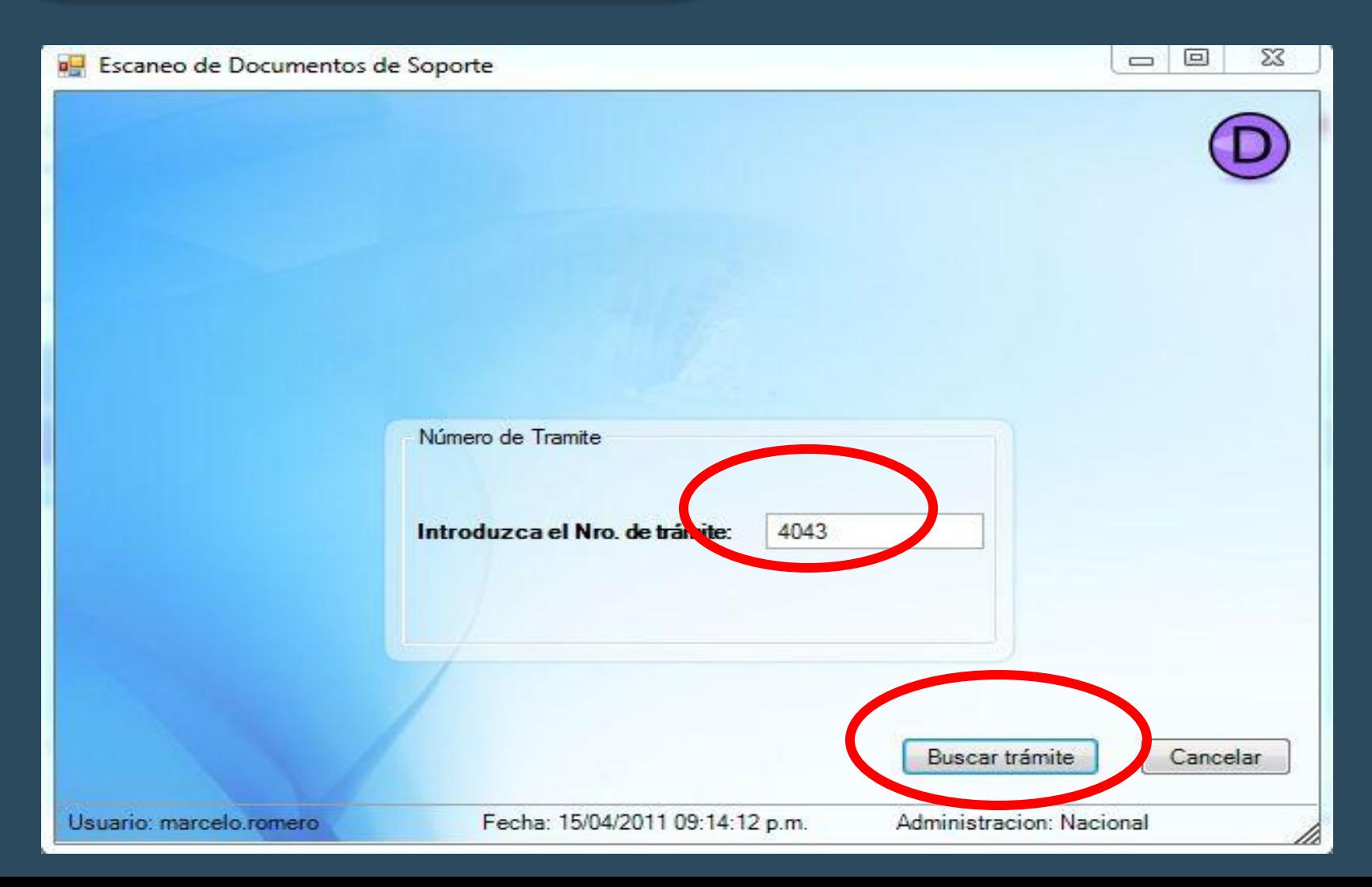

### Escaneo de Documentos

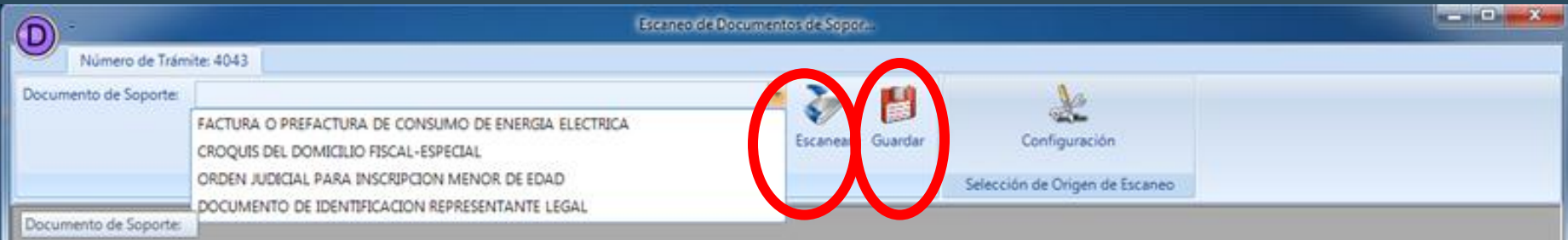

### Escaneo de Documentos

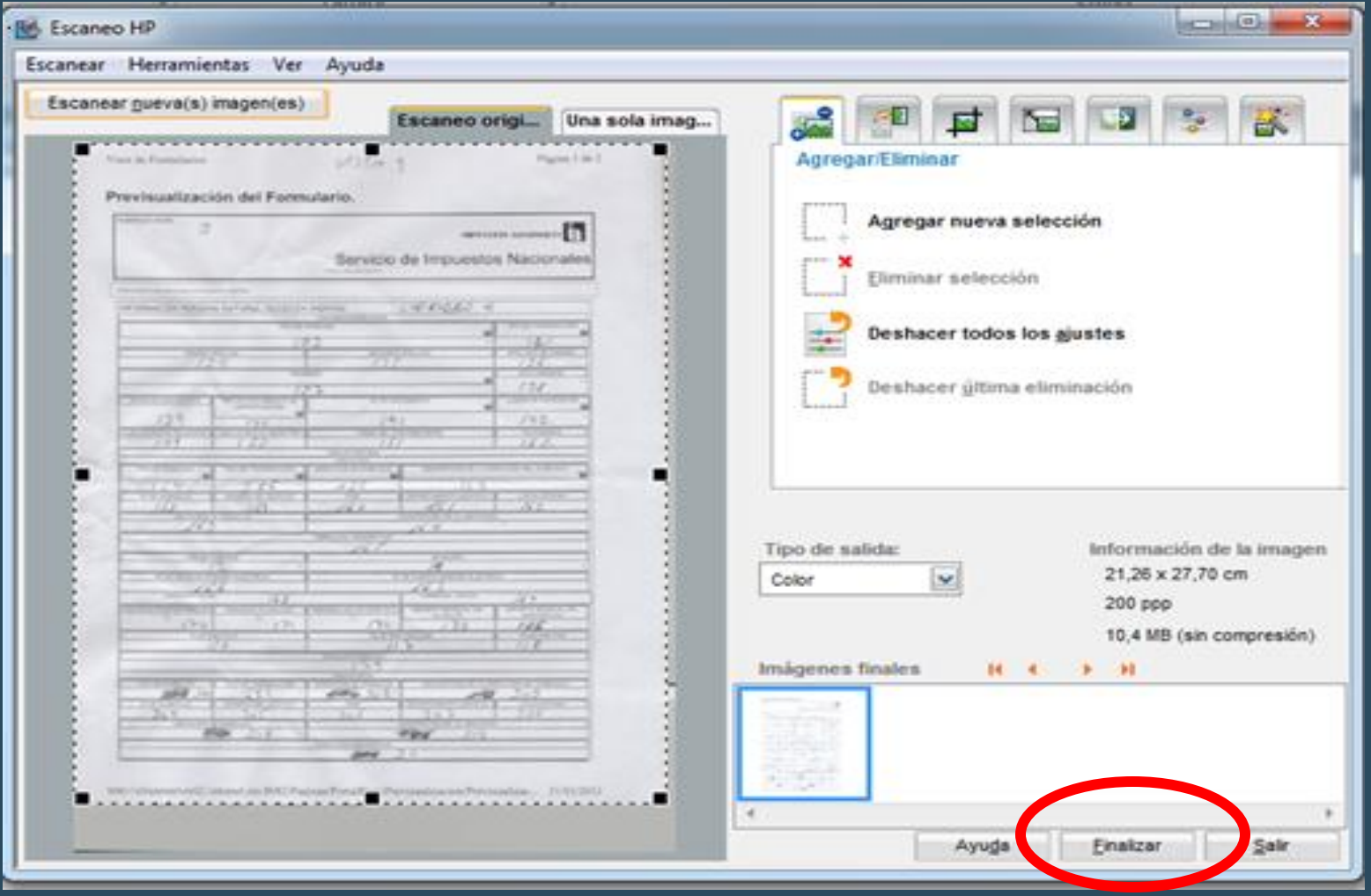

### Escaneo de Documentos

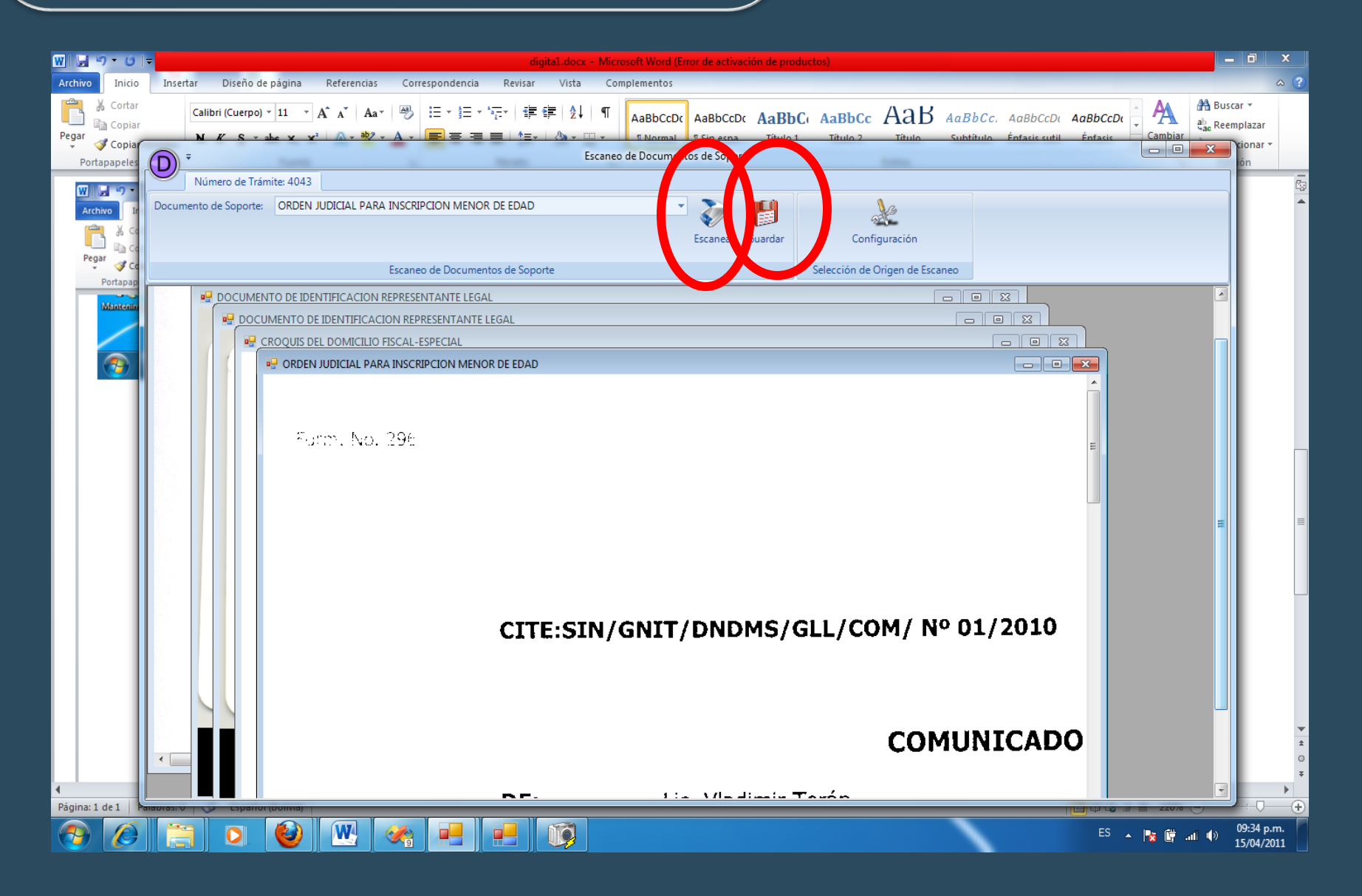

# CONCLUSIÓN DE PROCESO

**LAD** 

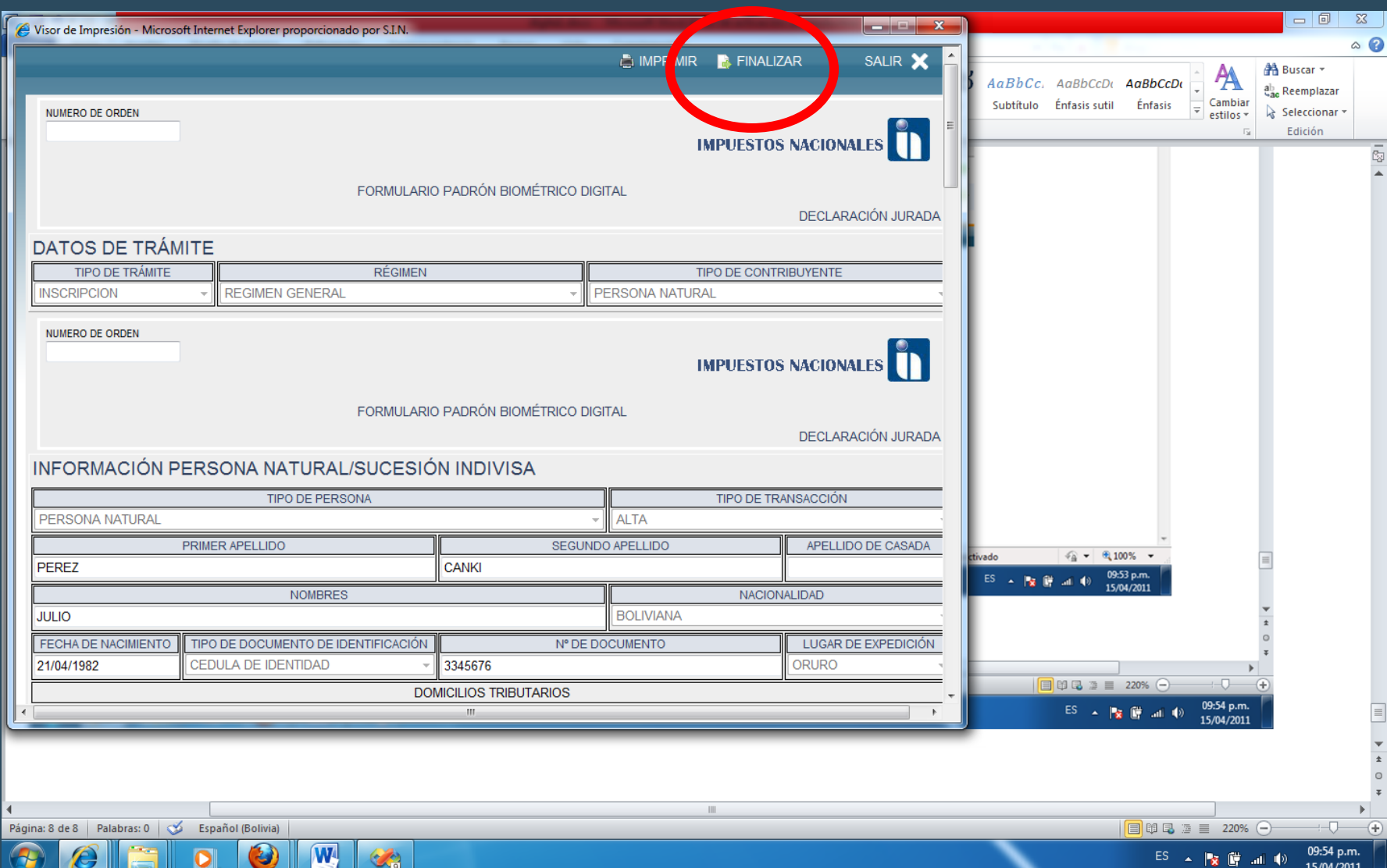

15/04/2011

## AGRADECE SU PARTICIPACIÓN